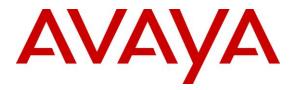

Avaya Solution & Interoperability Test Lab

# Application Notes for Configuring Avaya Communication Server 1000E R7.6 with Avaya Aura<sup>®</sup> Session Manager R6.3 and Avaya Session Border Controller for Enterprise R6.2 to support Eircom SIP Trunk Service - Issue 1.0

## Abstract

These Application Notes describe the steps to configure Session Initiation Protocol (SIP) trunking between an Avaya SIP enabled enterprise solution and Eircom SIP Trunk service. The Avaya solution consists of Avaya Aura<sup>®</sup> Session Manager and Avaya Communication Server 1000E connected to an Avaya Session Border Controller for Enterprise. Eircom is a member of the Global SIP Service Provider program.

Information in these Application Notes has been obtained through DevConnect compliance testing and additional technical discussions. Testing was conducted via the DevConnect Program at the Avaya Solution and Interoperability Test Lab.

## 1. Introduction

These Application Notes describe the necessary steps to configure Session Initiation Protocol (SIP) trunking between an Avaya SIP enabled enterprise solution and Eircom SIP Trunk service. The Avaya solution consists of Avaya Aura<sup>®</sup> Session Manager, Avaya Communication Server 1000E (CS1000E) and Avaya Session Border Controller for Enterprise (Avaya SBCE) connected to the Eircom SIP Trunk service. Customers using this Avaya SIP enabled enterprise solution with the Eircom SIP Trunk service are able to place and receive PSTN calls via a dedicated Internet connection using the SIP protocol. This converged network solution is an alternative to traditional PSTN trunks. The approach normally results in lower cost and a more flexible implementation for the enterprise customers.

## 2. General Test Approach and Test Results

The general test approach was to configure a simulated enterprise site using an Avaya SIP telephony solution consisting of Communication Server 1000E, Session Manager, and the Avaya SBCE. The enterprise site was configured to use the SIP Trunk service provided by Eircom, with all PSTN traffic transiting via the Eircom SIP Trunk service.

DevConnect Compliance Testing is conducted jointly by Avaya and DevConnect members. The jointly-defined test plan focuses on exercising APIs and/or standards-based interfaces pertinent to the interoperability of the tested products and their functionalities. DevConnect Compliance Testing is not intended to substitute full product performance or feature testing performed by DevConnect members, nor is it to be construed as an endorsement by Avaya of the suitability or completeness of a DevConnect member's solution.

## 2.1. Interoperability Compliance Testing

The interoperability test included the following:

- Incoming calls to the enterprise site from the PSTN were routed to the DDI numbers assigned by Eircom. Incoming PSTN calls were terminated on Digital, UNIStim, SIP and Analog telephones at the enterprise side.
- Outgoing calls from the enterprise site were completed via Eircom to PSTN telephones. Outgoing calls from the enterprise to the PSTN were made from Digital, UNIStim, SIP and Analog telephones.
- Calls were made using G.729 and G.711A codecs.
- Fax calls to/from a group 3 fax machine to a PSTN-connected fax machine using T.38
- DTMF transmission using RFC 2833 with successful IVR menu progression.
- Various call types including: local, long distance, international, toll free (outbound) and directory assistance.
- User features such as hold and resume, transfer, conference, call forwarding, etc.
- Caller ID Presentation and Caller ID Restriction.
- Call coverage and call forwarding for endpoints at the enterprise site.

### 2.2. Test Results

Interoperability testing of the sample configuration was completed with successful results for the Eircom SIP Trunk service with the following observations:

- The CS1000E default configuration will not allow a blind transfer to be executed (incoming SIP Service Provider trunk to outgoing SIP Service Provider trunk) if the SIP Service Provider in question does not support the SIP UPDATE method. With the installation of plugin 501 on the CS1000E, the blind transfer will be allowed and the call will be completed. The limitation of this plugin is that no ringback is provided to the originator of the call for the duration that the destination set is ringing. In addition to plugin 501, it is required that VTRK SU version "cs1000-vtrk-7.65.16.22.-4.i386.000.ntl" or higher be used on all SSG signalling servers to ensure proper operation of the blind transfer feature. The use of plugin 501 does not restrict the use of the SIP UPDATE method of blind transfer to other parties that do happen to support the UPDATE method, but rather extends support to those parties that do not. Note that plugin 501 is independent of and does not require the Global Plugin Package 409.
- Mobile X was not tested and is not supported by Eircom.
- All unwanted MIME was stripped on outbound calls using the Adaptation Module in Session Manager.
- No inbound toll free numbers were tested as none were available from the Service Provider.
- No Emergency Services numbers tested as test calls to these numbers should be prearranged with the Operator.

#### 2.3. Support

For technical support on the Avaya products described in these Application Notes visit <u>http://support.avaya.com</u>.

For technical support on Eircom products please contact Eircom Customer Care at:

- Telephone: 1800 255 255
- Telephone: +353 1 4688530
- Email: <u>servicedesk@eircom.ie</u>

# 3. Reference Configuration

**Figure 1** illustrates the test configuration. The test configuration shows an Enterprise site connected to Eircom's SIP Trunk service. Located at the Enterprise site is an Avaya SBCE, Session Manager and CS1000E. Endpoints are Avaya 1140 series IP telephones, Avaya 1230 series IP telephones (with Unistim and SIP firmware), Avaya IP Softphones (Avaya 3456 IP Softphone, 2050 IP Softphone and Avaya one-X® Communicator), Avaya Digital telephone, Analog telephone and fax machine. For security purposes, any public IP addresses or PSTN routable phone numbers used in the compliance test are not shown in these Application Notes.

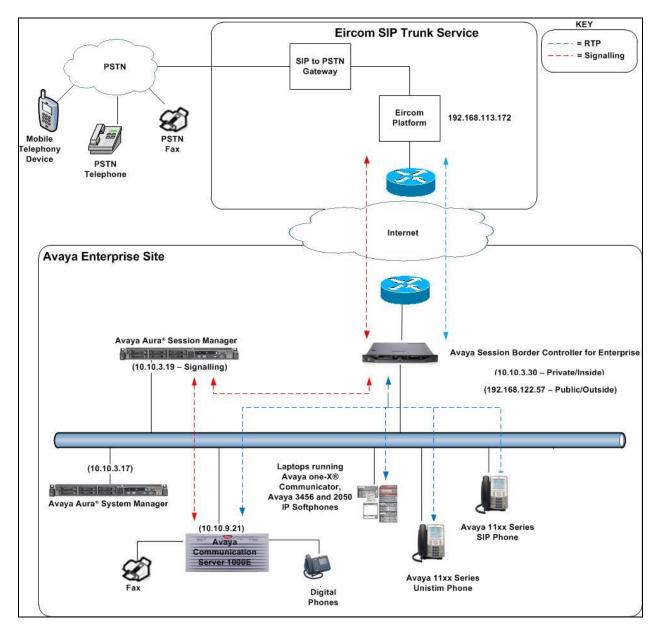

Figure 1: Test Setup Eircom SIP Trunk Service to Avaya Enterprise

CMN; Reviewed: SPOC 1/12/2015 Solution & Interoperability Test Lab Application Notes ©2014 Avaya Inc. All Rights Reserved.

## 4. Equipment and Software Validated

The following equipment and software were used for the sample configuration provided:

| Equipment                           | Software                                  |
|-------------------------------------|-------------------------------------------|
| Dell PowerEdge R620 running         | R6.3.9 - 6.3.9.0.639011                   |
| Session Manager on VM Version 8     |                                           |
| Dell PowerEdge R620 running         | R6.3.9 - Build No 6.3.0.8.5682-6.3.8.4417 |
| System Manager on VM Version 8      | Software Update Revision No: 6.3.9.1.2538 |
| Avaya Session Border Controller for | Version 6.2.1.Q07                         |
| Enterprise                          |                                           |
| Avaya Communication Server 1000E    | Avaya Communication Server 1000E R7.6     |
| running on CP+PM server as co-      | Version 7.65.P                            |
| resident configuration              | Deplist: CPL_X21_07_65P                   |
|                                     | All CS1000E patches listed in Appendix A  |
| Avaya Communication Server 1000E    | CSP Version: MGCC DC01                    |
| Media Gateway                       | MSP Version: MGCM AB02                    |
|                                     | APP Version: MGCA BA18                    |
|                                     | FPGA Version: MGCF AA22                   |
|                                     | BOOT Version: MGCB BA18                   |
|                                     | DBL1 Version: DSP2 AB07                   |
| Avaya 1140e and 1230 UNIStim        | FW: 0625C8A                               |
| Telephones                          |                                           |
| Avaya 1140e and 1230 SIP            | FW: 04.04.10.00.bin                       |
| Telephones                          |                                           |
| Avaya IP Softphone 3456             | Version 2.6 build 53715                   |
| Avaya 2050 IP Softphone             | Release 4.3.0081                          |
| Avaya Analogue Telephone            | N/A                                       |
| Avaya M3904 Digital Telephone       | N/A                                       |
| Eircom Equipment                    | Software                                  |
| Eircom SIP Trunk                    | Broadsoft Broadworks rel 19SP1            |
|                                     | Ericsson IMS rel 13A                      |
|                                     | AcmePacket SD running on 4500 platform,   |
|                                     | software release 6.4                      |
|                                     |                                           |

# 5. Configure Avaya Communication Server 1000E

This section describes the steps required to configure Communication Server 1000E for SIP Trunking and also the basic configuration for telephones (analog, SIP and IP phones). SIP trunks are established between CS1000E and Session Manager. SIP trunks are also established between Session Manager and the Avaya SBCE private interface. The Avaya SBCE public interface connects to the Eircom's SIP trunks. Incoming PSTN calls from the Eircom SIP Trunk service traverse the Avaya SBCE and are directed to Session Manager, which directs the calls to CS1000E (see **Figure 1**).

When a SIP message arrives at CS1000E, further incoming call treatment, such as incoming digit translations and class of service restrictions may be performed. All outgoing calls to the PSTN are processed within CS1000E and may be first subject to outbound features such as route selection, digit manipulation and class of service restrictions. When CS1000E selects a SIP trunk for outgoing PSTN calls, SIP signalling is directed to Session Manager. Session Manager directs the outbound SIP messages to the Avaya SBCE private interface. The Avaya SBCE public interface manages outgoing SIP sessions onwards to Eircom's SIP trunks.

Specific CS1000E configuration was performed using Element Manager and the system terminal interface. The general installation of the CS1000E, System Manager, Session Manager and Avaya SBCE is presumed to have been previously completed and is not discussed here. Configuration details will be provided as required to draw attention to changes in default system configurations.

## 5.1. Logging into the Avaya Communication Server 1000E

Configuration on the CS1000E will be performed by using both SSH Putty session and Avaya Unified Communications Management GUI.

Log in using SSH to the ELAN IP address of the Call Server with a username containing the correct privileges. Once logged in type **csconsole**, this will take the user into the VxWorks shell of the call server. Next type **login**; the user will then be asked to login with correct credentials. Once logged-in, the user can then progress to load any overlay.

Log in using the web based Avaya Unified Communications Management GUI. Avaya Unified Communications Management GUI may be launched directly via <u>http://<ipaddress</u>> where the relevant <ipaddress> is the TLAN IP address of the CS1000E. Avaya Unified Communications Management can also be implemented on System Manager.

The following screen shows the login screen. Login with the appropriate credentials.

|                                                                                                    | Αναγα                                                  |
|----------------------------------------------------------------------------------------------------|--------------------------------------------------------|
| Use this page to access the server by IP address. You will need to log in again when switching to another server,<br>even if it is in the same security domain.<br>Important: Only accounts which have been previously created in the primary security server are allowed. Expired or<br>reset passwords that normally must be changed during login will fail authentication in this mode (use the link to manual<br>password change instead). Local OS-authenticated User IDs cannot be used.<br>Go to central login for Single Sign-On | User ID: admin Password: •••••• Log In Change Password |

The Avaya Unified Communications Management **Elements** page will be used for configuration. Click on the Element Name corresponding to CS1000E in the Element Type column. In the abridged screen below, the user would click on the Element Name **EM on cs1kvl9**.

| ements                                             |                                   |                                  |                                                   |                                                                           |
|----------------------------------------------------|-----------------------------------|----------------------------------|---------------------------------------------------|---------------------------------------------------------------------------|
| w elements are registered into the security framew | rork, or may be added as simple I | nyperlinks. Click an element nam | e to launch its management service. You can opti- | onally filter the list by entering                                        |
| arch term.                                         |                                   |                                  |                                                   |                                                                           |
| Search                                             | eset                              |                                  |                                                   |                                                                           |
|                                                    |                                   |                                  |                                                   |                                                                           |
| Add Delete                                         |                                   |                                  |                                                   | <u>∎</u> <u>∎</u> ⊕                                                       |
| Element Name                                       | Element Type -                    | Release                          | Address                                           | Description                                                               |
| 1 Smgrv9.avaya.com (primary)                       | Base OS                           | 7.6                              | 10.10.9.57                                        | Base OS<br>element.                                                       |
| 2 EM on cs1kvl9                                    | CS1000                            | 7.6                              | 192.168.27.2                                      | New element.                                                              |
| 3 Cs1kvl9.avaya.com (member)                       | Linux Base                        | 7.6                              | 10.10.9.20                                        | Base OS<br>element.                                                       |
| 4 192.168.27.3                                     | Media Gateway Controller          | 7.6                              | 192.168.27.3                                      | New element.                                                              |
| 5 NRSM on cs1kvl9                                  | Network Routing Service           | 7.6                              | 192.168.27.2                                      | New element.                                                              |
| a 🔲 UPM Generic Account Management Servic          | E Subscriber Manager              | 2.0                              |                                                   | Define and<br>manage user<br>accounts and<br>communication<br>profiles wi |

#### 5.2. Confirm System Features

The keycode installed on the Call Server controls the maximum values for these attributes. If a required feature is not enabled or there is insufficient capacity, contact an authorized Avaya sales representative to add additional capacity. Use the CS1000E system terminal and manually load overlay 22 to print the System Limits (the required command is **slt**), and verify that the number of SIP Access Ports reported by the system is sufficient for the combination of trunks to the Eircom network, and any other SIP trunks needed. See the following screenshot for a typical System Limits printout. The value of **SIP ACCESS PORTS** defines the maximum number of SIP trunks for the CS1000E.

| System type is - Communication Server 1000E/CP PMCP PM - Pentium M 1.4 GHzIPMGs Registered:4IPMGs Configured/unregistered:0IPMGs Configured/unregistered:2TRADITIONAL TELEPHONES120LEFT16USEDDECT USERS16LEFT16BASIC IP USERS16LEFT13USERS16LEFT13USERS16LEFT13USERS16LEFT18USERS16LEFT18USERS16LEFT18USERS16LEFT10DECT VISITOR USER16LEFT18USED7MOBILE EXTENSIONS8LEFT7USED10TELEPHONY SERVICES16LEFT12USED4THIRD PARTY SIP LINES16LEFT10USED0HAST6652LEFT524USED0SIP CONVERGED DESKTOPS16LEFT16USED6RAN CON90LEFT120USED0USECON120LEFT120USED0                                                                                                    | System type is - Commun | nication | Sarvar | 10005 | CP PM  |    |  |
|----------------------------------------------------------------------------------------------------|-------------------------|----------|--------|-------|--------|----|--|
| IPMGs Registered:4IPMGs Unregistered:0IPMGs Configured/unregistered:2TRADITIONAL TELEPHONES120LEFTUSERS16LEFT16DECT USERS16LEFT10000LEFT9954USEDBASIC IP USERS16LEFT11USED3TEMPORARY IP USERS8LEFT12LEFT16USED0DECT VISITOR USER1614LEFT1615USED0ACD AGENTS19216LEFT13TELEPHONY SERVICES1616LEFT1317USED17USED18LEFT19LEFT10USED17USED17USED18USED19LEFT10USED10LEFT11USED11LEFT11USED12USED13LEFT14USED15LEFT16LEFT16USED171618USED19USED19USED10LEFT10USED11LEFT12USED13LEFT14USED15LEFT16LEFT17USED18USED <td></td> <td></td> <td>Derver</td> <td>TOOOD</td> <td>/CF FM</td> <td></td> <td></td>                                                                                                    |                         |          | Derver | TOOOD | /CF FM |    |  |
| IPMGS Unregistered: 0<br>IPMGS Configured/unregistered: 2<br>TRADITIONAL TELEPHONES 120 LEFT 110 USED 10<br>DECT USERS 16 LEFT 16 USED 0<br>IP USERS 10000 LEFT 9954 USED 46<br>BASIC IP USERS 16 LEFT 13 USED 3<br>TEMPORARY IP USERS 8 LEFT 8 USED 0<br>DECT VISITOR USER 16 LEFT 16 USED 0<br>ACD AGENTS 192 LEFT 185 USED 7<br>MOBILE EXTENSIONS 8 LEFT 7 USED 1<br>TELEPHONY SERVICES 16 LEFT 13 USED 3<br>CONVERGED MOBILE USERS 8 LEFT 8 USED 0<br>AVAYA SIP LINES 16 LEFT 12 USED 4<br>THIRD PARTY SIP LINES 16 LEFT 16 USED 0<br>AVAYA SIP LINES 16 LEFT 16 USED 0<br>H.323 ACCESS PORTS 524 LEFT 524 USED 0<br>AST 6652 LEFT 6640 USED 12<br>SIP CONVERGED DESKTOPS 16 LEFT 16 USED 0<br>SIP CTI TR87 16 LEFT 8 USED 6<br>RAN CON 90 LEFT 90 USED 6 | CI IN ICHCIUM MI.4      | 5112     |        |       |        |    |  |
| IPMGS Unregistered: 0<br>IPMGS Configured/unregistered: 2<br>TRADITIONAL TELEPHONES 120 LEFT 110 USED 10<br>DECT USERS 16 LEFT 16 USED 0<br>IP USERS 10000 LEFT 9954 USED 46<br>BASIC IP USERS 16 LEFT 13 USED 3<br>TEMPORARY IP USERS 8 LEFT 8 USED 0<br>DECT VISITOR USER 16 LEFT 16 USED 0<br>ACD AGENTS 192 LEFT 185 USED 7<br>MOBILE EXTENSIONS 8 LEFT 7 USED 1<br>TELEPHONY SERVICES 16 LEFT 13 USED 3<br>CONVERGED MOBILE USERS 8 LEFT 8 USED 0<br>AVAYA SIP LINES 16 LEFT 12 USED 4<br>THIRD PARTY SIP LINES 16 LEFT 16 USED 0<br>AVAYA SIP LINES 16 LEFT 16 USED 0<br>H.323 ACCESS PORTS 524 LEFT 524 USED 0<br>AST 6652 LEFT 6640 USED 12<br>SIP CONVERGED DESKTOPS 16 LEFT 16 USED 0<br>SIP CTI TR87 16 LEFT 8 USED 6<br>RAN CON 90 LEFT 90 USED 6 | IPMGs Registered.       |          | 4      |       |        |    |  |
| IPMGs Configured/unregistered:2TRADITIONAL TELEPHONES120LEFT110USED10DECT USERS16LEFT16USED0IP USERS10000LEFT9954USED46BASIC IP USERS16LEFT13USED3TEMPORARY IP USERS8LEFT8USED0DECT VISITOR USER16LEFT16USED0ACD AGENTS192LEFT185USED7MOBILE EXTENSIONS8LEFT7USED1TELEPHONY SERVICES16LEFT13USED3CONVERGED MOBILE USERS8LEFT8USED0AVAYA SIP LINES16LEFT12USED4THIRD PARTY SIP LINES16LEFT0USED0PCA20LEFT18USED0H.323 ACCESS PORTS524LEFT524USED12SIF CONVERGED DESKTOPS16LEFT16USED0SIF ACCESS PORTS524LEFT518USED8SIF ACCESS PORTS524LEFT518USED8SIF ACCESS PORTS524LEFT518USED6RAN CON90LEFT90USED0                                                                                                    | -                       |          |        |       |        |    |  |
| TRADITIONAL TELEPHONES120LEFT110USED10DECT USERS16LEFT16USED0IP USERS10000LEFT9954USED46BASIC IP USERS16LEFT13USED3TEMPORARY IP USERS8LEFT8USED0DECT VISITOR USER16LEFT16USED0ACD AGENTS192LEFT185USED7MOBILE EXTENSIONS8LEFT7USED1TELEPHONY SERVICES16LEFT13USED3CONVERGED MOBILE USERS8LEFT8USED0AVAYA SIP LINES16LEFT16USED0PCA20LEFT18USED2ITG ISDN TRUNKS0LEFT0USED0AST6652LEFT6640USED12SIP CONVERGED DESKTOPS16LEFT8USED8SIP ACCESS PORTS524LEFT518USED6RAN CON90LEFT90USED0                                                                                                    | 5                       | istorod. |        |       |        |    |  |
| DECT USERS16LEFT16USED0IP USERS10000LEFT9954USED46BASIC IP USERS16LEFT13USED3TEMPORARY IP USERS8LEFT8USED0DECT VISITOR USER16LEFT16USED0ACD AGENTS192LEFT185USED7MOBILE EXTENSIONS8LEFT7USED1TELEPHONY SERVICES16LEFT13USED3CONVERGED MOBILE USERS8LEFT8USED0AVAYA SIP LINES16LEFT12USED4THIRD PARTY SIP LINES16LEFT0USED0PCA20LEFT524USED0AST6652LEFT6640USED12SIP CONVERGED DESKTOPS16LEFT16USED0SIP ACCESS PORTS524LEFT518USED8SIP ACCESS PORTS524LEFT518USED6RAN CON90LEFT90USED0                                                                                                    | irmes conriguied/unreg. | iscereu. | 2      |       |        |    |  |
| IP USERS10000LEFT9954USED46BASIC IP USERS16LEFT13USED3TEMPORARY IP USERS8LEFT8USED0DECT VISITOR USER16LEFT16USED0ACD AGENTS192LEFT185USED7MOBILE EXTENSIONS8LEFT7USED1TELEPHONY SERVICES16LEFT13USED3CONVERGED MOBILE USERS8LEFT8USED0AVAYA SIP LINES16LEFT12USED4THIRD PARTY SIP LINES16LEFT18USED0PCA20LEFT0USED0AST6652LEFT6640USED12SIP CONVERGED DESKTOPS16LEFT16USED0SIP ACCESS PORTS524LEFT518USED8SIP ACCESS PORTS524LEFT518USED6RAN CON90LEFT90USED0                                                                                                    | TRADITIONAL TELEPHONES  | 120      | LEFT   | 110   | USED   | 10 |  |
| BASIC IP USERS16LEFT13USED3TEMPORARY IP USERS8LEFT8USED0DECT VISITOR USER16LEFT16USED0ACD AGENTS192LEFT185USED7MOBILE EXTENSIONS8LEFT7USED1TELEPHONY SERVICES16LEFT13USED3CONVERGED MOBILE USERS8LEFT8USED0AVAYA SIP LINES16LEFT16USED0PCA20LEFT18USED2ITG ISDN TRUNKS0LEFT0USED0AST6652LEFT6640USED12SIP CONVERGED DESKTOPS16LEFT16USED0SIP ACCESS PORTS524LEFT518USED8SIP ACCESS PORTS524LEFT90USED0                                                                                                    | DECT USERS              | 16       | LEFT   | 16    | USED   | 0  |  |
| TEMPORARY IP USERS8LEFT8USED0DECT VISITOR USER16LEFT16USED0ACD AGENTS192LEFT185USED7MOBILE EXTENSIONS8LEFT7USED1TELEPHONY SERVICES16LEFT13USED3CONVERGED MOBILE USERS8LEFT8USED0AVAYA SIP LINES16LEFT12USED4THIRD PARTY SIP LINES16LEFT16USED0PCA20LEFT18USED2ITG ISDN TRUNKS0LEFT0USED0AST6652LEFT6640USED12SIP CONVERGED DESKTOPS16LEFT8USED8SIP ACCESS PORTS524LEFT518USED6RAN CON90LEFT90USED0                                                                                                    | IP USERS                | 10000    | LEFT   | 9954  | USED   | 46 |  |
| DECT VISITOR USER16LEFT16USED0ACD AGENTS192LEFT185USED7MOBILE EXTENSIONS8LEFT7USED1TELEPHONY SERVICES16LEFT13USED3CONVERGED MOBILE USERS8LEFT8USED0AVAYA SIP LINES16LEFT12USED4THIRD PARTY SIP LINES16LEFT16USED0PCA20LEFT18USED2ITG ISDN TRUNKS0LEFT0USED0AST6652LEFT6640USED12SIP CONVERGED DESKTOPS16LEFT8USED8SIP ACCESS PORTS524LEFT518USED6RAN CON90LEFT90USED0                                                                                                    | BASIC IP USERS          | 16       | LEFT   | 13    | USED   | 3  |  |
| ACD AGENTS192LEFT185USED7MOBILE EXTENSIONS8LEFT7USED1TELEPHONY SERVICES16LEFT13USED3CONVERGED MOBILE USERS8LEFT8USED0AVAYA SIP LINES16LEFT12USED4THIRD PARTY SIP LINES16LEFT16USED0PCA20LEFT18USED2ITG ISDN TRUNKS0LEFT0USED0AST6652LEFT6640USED12SIP CONVERGED DESKTOPS16LEFT8USED8SIP ACCESS PORTS524LEFT518USED6RAN CON90LEFT90USED0                                                                                                    | TEMPORARY IP USERS      | 8        | LEFT   | 8     | USED   | 0  |  |
| MOBILE EXTENSIONS8LEFT7USED1TELEPHONY SERVICES16LEFT13USED3CONVERGED MOBILE USERS8LEFT8USED0AVAYA SIP LINES16LEFT12USED4THIRD PARTY SIP LINES16LEFT16USED0PCA20LEFT18USED2ITG ISDN TRUNKS0LEFT0USED0H.323 ACCESS PORTS524LEFT524USED0AST6652LEFT6640USED12SIP CONVERGED DESKTOPS16LEFT8USED8SIP ACCESS PORTS524LEFT518USED6RAN CON90LEFT90USED0                                                                                                    | DECT VISITOR USER       | 16       | LEFT   | 16    | USED   | 0  |  |
| TELEPHONY SERVICES16LEFT13USED3CONVERGED MOBILE USERS8LEFT8USED0AVAYA SIP LINES16LEFT12USED4THIRD PARTY SIP LINES16LEFT16USED0PCA20LEFT18USED2ITG ISDN TRUNKS0LEFT0USED0H.323 ACCESS PORTS524LEFT524USED0AST6652LEFT6640USED12SIP CONVERGED DESKTOPS16LEFT8USED8SIP ACCESS PORTS524LEFT518USED6RAN CON90LEFT90USED0                                                                                                    | ACD AGENTS              | 192      | LEFT   | 185   | USED   | 7  |  |
| CONVERGED MOBILE USERS8LEFT8USED0AVAYA SIP LINES16LEFT12USED4THIRD PARTY SIP LINES16LEFT16USED0PCA20LEFT18USED2ITG ISDN TRUNKS0LEFT0USED0H.323 ACCESS PORTS524LEFT524USED0AST6652LEFT6640USED12SIP CONVERGED DESKTOPS16LEFT16USED0SIP CTI TR8716LEFT8USED8SIP ACCESS PORTS524LEFT518USED6RAN CON90LEFT90USED0                                                                                                    | MOBILE EXTENSIONS       | 8        | LEFT   | 7     | USED   | 1  |  |
| AVAYA SIP LINES16LEFT12USED4THIRD PARTY SIP LINES16LEFT16USED0PCA20LEFT18USED2ITG ISDN TRUNKS0LEFT0USED0H.323 ACCESS PORTS524LEFT524USED0AST6652LEFT6640USED12SIP CONVERGED DESKTOPS16LEFT16USED0SIP CTI TR8716LEFT8USED8SIP ACCESS PORTS524LEFT518USED6RAN CON90LEFT90USED0                                                                                                    | TELEPHONY SERVICES      | 16       | LEFT   | 13    | USED   | 3  |  |
| THIRD PARTY SIP LINES16LEFT16USED0PCA20LEFT18USED2ITG ISDN TRUNKS0LEFT0USED0H.323 ACCESS PORTS524LEFT524USED0AST6652LEFT6640USED12SIP CONVERGED DESKTOPS16LEFT16USED0SIP CTI TR8716LEFT8USED8SIP ACCESS PORTS524LEFT518USED6RAN CON90LEFT90USED0                                                                                                    | CONVERGED MOBILE USERS  | 8        | LEFT   | 8     | USED   | 0  |  |
| PCA       20       LEFT       18       USED       2         ITG ISDN TRUNKS       0       LEFT       0       USED       0         H.323 ACCESS PORTS       524       LEFT       524       USED       0         AST       6652       LEFT       6640       USED       12         SIP CONVERGED DESKTOPS       16       LEFT       16       USED       0         SIP CTI TR87       16       LEFT       8       USED       8         SIP ACCESS PORTS       524       LEFT       518       USED       6         RAN CON       90       LEFT       90       USED       0                                                                                                    | AVAYA SIP LINES         | 16       | LEFT   | 12    | USED   | 4  |  |
| ITG ISDN TRUNKS0LEFT0USED0H.323 ACCESS PORTS524LEFT524USED0AST6652LEFT6640USED12SIP CONVERGED DESKTOPS16LEFT16USED0SIP CTI TR8716LEFT8USED8SIP ACCESS PORTS524LEFT518USED6RAN CON90LEFT90USED0                                                                                                    | THIRD PARTY SIP LINES   | 16       | LEFT   | 16    | USED   | 0  |  |
| H.323 ACCESS PORTS       524       LEFT       524       USED       0         AST       6652       LEFT       6640       USED       12         SIP CONVERGED DESKTOPS       16       LEFT       16       USED       0         SIP CTI TR87       16       LEFT       8       USED       8         SIP ACCESS PORTS       524       LEFT       518       USED       6         RAN CON       90       LEFT       90       USED       0                                                                                                    | PCA                     | 20       | LEFT   | 18    | USED   | 2  |  |
| AST       6652       LEFT       6640       USED       12         SIP CONVERGED DESKTOPS       16       LEFT       16       USED       0         SIP CTI TR87       16       LEFT       8       USED       8         SIP ACCESS PORTS       524       LEFT       518       USED       6         RAN CON       90       LEFT       90       USED       0                                                                                                    | ITG ISDN TRUNKS         | 0        | LEFT   | 0     | USED   | 0  |  |
| SIP CONVERGED DESKTOPS16LEFT16USED0SIP CTI TR8716LEFT8USED8SIP ACCESS PORTS524LEFT518USED6RAN CON90LEFT90USED0                                                                                                    | H.323 ACCESS PORTS      | 524      | LEFT   | 524   | USED   | 0  |  |
| SIP CTI TR87         16         LEFT         8         USED         8           SIP ACCESS PORTS         524         LEFT         518         USED         6           RAN CON         90         LEFT         90         USED         0                                                                                                    | AST                     | 6652     | LEFT   | 6640  | USED   | 12 |  |
| SIP ACCESS PORTS524LEFT518USED6RAN CON90LEFT90USED0                                                                                                    | SIP CONVERGED DESKTOPS  | 16       | LEFT   | 16    | USED   | 0  |  |
| RAN CON 90 LEFT 90 USED 0                                                                                                    | SIP CTI TR87            | 16       | LEFT   | 8     | USED   | 8  |  |
|                                                                                                    | SIP ACCESS PORTS        | 524      | LEFT   | 518   | USED   | 6  |  |
| MUS CON 120 LEFT 120 USED 0                                                                                                    | RAN CON                 | 90       | LEFT   | 90    | USED   | 0  |  |
|                                                                                                    | MUS CON                 | 120      | LEFT   | 120   | USED   | 0  |  |

Load Overlay 21 and confirm the customer is setup to use ISDN trunks by typing the PRT and NET\_DATA commands as shown below.

```
REQ: prt
TYPE: net
TYPE NET_DATA
CUST 0
TYPE NET_DATA
CUST 00
OPT RTD
AC1 INTL NPA SPN NXX LOC
AC2
FNP YES
ISDN YES
```

### 5.3. Configure Codecs for Voice and FAX operation

Eircom's SIP Trunk service supports G.711A and G.729 voice codecs. Using the CS1000E Element Manager sidebar, select Nodes, Servers, Media Cards. Navigate to the IP Network  $\rightarrow$  IP Telephony Nodes  $\rightarrow$  Node Details  $\rightarrow$  VGW and Codecs property page and configure the CS1000E General codec settings as in the following screenshots. The values highlighted are required for correct operation. The following screenshot shows the necessary General settings.

| Managing: 192.168.27.2 Username: admin<br>System » IP Network » IP Telephony Nodes » Node D | )etails » \ | /GW and Codecs                                |
|---------------------------------------------------------------------------------------------|-------------|-----------------------------------------------|
| Node ID: 200 - Voice Gateway (VGW) and                                                      | Codeo       | cs                                            |
| Operated by Vision Operators 1 Ferry                                                        |             |                                               |
| General   Voice Codecs   Fax General                                                        |             |                                               |
|                                                                                             | Use         | e canceller, with tail delay: 128 🗸           |
|                                                                                             |             | Dynamic attenuation                           |
| Voice activity detection threshold:                                                         | -17         | (-20 - +10 DBM)                               |
| Idle noise level:                                                                           | -65         | (-327 - +327 DBM)                             |
| Signaling options:                                                                          |             | IF tone detection                             |
|                                                                                             | Low         | latency mode                                  |
|                                                                                             | Rem Rem     | nove DTMF delay (squeich DTMF from TDM to IP) |
|                                                                                             | Mod 🔽       | lem/Fax pass-through                          |
|                                                                                             | ✓ V.21      | I Fax tone detection                          |
|                                                                                             | 🗌 R fa      | ctor calculation                              |

Move down to the Voice Codecs section and configure the G.711 codec settings. The following screenshot shows the G.711 codec settings.

| Managing: 192.168.27.2 Usen<br>System » IP Network | name: admin<br>: » <u>IP Telephony Nodes</u> » <u>Node Details</u> » VGW and Codecs                                                           |
|----------------------------------------------------|----------------------------------------------------------------------------------------------------|
| Node ID: 200 - Voice                               | Gateway (VGW) and Codecs                                                                                                    |
| General   Voice Codecs   F                         | <u>ax</u>                                                                                                    |
|                                                    | Codec G711: C Enabled (required)<br>Voice payload size: 20 (milliseconds per frame)<br>Voice playout (jitter buffer) delay: 40 (milliseconds) |
|                                                    | Nominal Maximum<br>Maximum delay may be automatically adjusted based on nominal<br>settings.                                                  |

Next, scroll down to the G.729 codec section and configure the settings.

| Managing: 192.168.27.2 Username: admin<br>System » IP Network » <u>IP Telephony Nodes</u> » <u>Node Details</u> »<br>Node ID: 200 - Voice Gateway (VGW) and Code |                                 |  |
|----------------------------------------------------------------------------------------------------|---------------------------------|--|
| General   Voice Codecs   Fax                                                                                                    |                                 |  |
| Codec G729: 🗹 Ena<br>Voice payload size<br>Voice playout (jitter buffer) delay                                                                                   | : 20 v (milliseconds per frame) |  |

Finally, configure the Fax settings as in the highlighted section of the next screenshot. Click on the **Save** button when finished.

| ax |                                                       |
|----|-------------------------------------------------------|
|    | Codec name: T.38 FAX                                  |
|    | Maximum rate: 14400 💉 (bps)                           |
|    | Fax TCF method: 2 💌                                   |
|    | Fax playout nominal delay: 100 (0 - 300 milliseconds) |
|    | FAX no activity timeout: 20 (10 - 32000 milliseconds) |
|    | Packet size: 30 🗸 (bps)                               |

#### 5.4. Virtual Trunk Gateway Configuration

Use CS1000E Element Manager to configure the system node properties. Navigate to the **System**   $\rightarrow$  IP Networks  $\rightarrow$  IP Telephony Nodes  $\rightarrow$  Node Details and verify the highlighted section is completed with the correct IP addresses and subnet masks of the Node. The call server and signaling server have previously been configured with IP addresses. The Node IPv4 address is the IP address that the IP phones use to register. This is also where the SIP trunk connection is made to Session Manager. When an entity link is added in Session Manager for the CS1000E, it is the Node IPv4 address that is used (see Section 6.5 – Administer SIP Entities for more details).

| 82                      | 10            | A A        | Gateway ( SIPGw ))   |                 |   |   |   |
|-------------------------|---------------|------------|----------------------|-----------------|---|---|---|
| Node ID:                | 200           | * (0-9999) |                      |                 |   | ] |   |
| Call server IP address: | 192.168.27.2  | *          | TLAN address type:   | IPv4 only       |   |   |   |
|                         |               |            |                      | O IPv4 and IPv6 |   |   |   |
| Embedded LAN (ELAN)     |               |            | Telephony LAN (TLAN) |                 |   |   |   |
| Gateway IP address:     | 192.168.27.1  | *          | Node IPv4 address:   | 10.10.9.21      | * |   |   |
| Subnet mask:            | 255.255.255.0 | *          | Subnet mask:         | 255.255.255.0   | * |   |   |
|                         |               |            | Node IPv6 address:   |                 |   |   | Ĩ |

The next two screenshots show the SIP Virtual Trunk Gateway configuration, navigate to System  $\rightarrow$  IP Networks  $\rightarrow$  IP Telephony Nodes  $\rightarrow$  Node Details  $\rightarrow$  Gateway (SIPGW) Virtual Trunk Configuration Details and fill in the highlighted areas with the relevant settings.

- Vtrk gateway application: Provides option to select Gateway applications. The three supported modes are SIP Gateway (SIPGw), H.323Gw, and SIPGw and H.323Gw.
- **SIP domain name:** The SIP domain name is the SIP Service Domain. The SIP domain name configured in the Signaling Server properties must match the Service Domain name configured in Session Manager; in this case **avaya.com**.
- Local SIP port: The Local SIP Port is the port to which the gateway listens. The default value is **5060**.
- **Gateway endpoint name:** This field cannot be left blank so a value is needed here. This field is used when a Network Routing Server is used for registration of the endpoint. In this network a Session Manager is used so any value can be put in here and will not be used.
- **Application node ID:** This is a unique value that can be alphanumeric and is for the new Node that is being created, in this case **200**.
- **Proxy or Redirect Server:** Primary TLAN IP address is the Security Module IP address of Session Manager. The **Transport protocol** used for SIP, in this case is **TCP**.
- **SIP URI Map: Public E.164 National** and **Private Unknown** are left blank. All other fields in the SIP URI Map are left with default values.

| on oddinar oddings                                                                                              | SIP Gateway Services                           |                                                                                                    |
|----------------------------------------------------------------------------------------------------|------------------------------------------------|----------------------------------------------------------------------------------------------------|
| Vti                                                                                                    | rk gateway application: 📝 Enab                 | le gateway service on this node                                                                                                    |
| eneral                                                                                                    |                                                | Virtual Trunk Network Health Monitor                                                                                                   |
| Vtrk gateway application:<br>SIP domain name:<br>Local SIP port:<br>Gateway endpoint name:<br>Gateway password: | avaya.com *<br>5060 * (1 - 65535)<br>cs1kvl9 * | Monitor IP addresses (listed below) Information will be captured for the IP addresses listed below. Monitor IP: Add Monitor addresses: |
| Application node ID:                                                                                            | 200 * (0-9999)                                 | Remove                                                                                                    |

| Proxy Or Redi |                 |                         |                                                                                                    |                                   |                                 |   |
|---------------|-----------------|-------------------------|----------------------------------------------------------------------------------------------------|-----------------------------------|---------------------------------|---|
| Proxy S       | Server Route 1: |                         |                                                                                                    |                                   |                                 |   |
|               | P               | rimary TLAN IP address: | A second second s | n have either IDv4 or IDv6 for    | mat based on the value of "TLAN |   |
|               |                 |                         | address type"                                                                                                    | IT HAVE CILIES IF V4 OF IF VO TON | that based on the value of TEAN |   |
|               |                 | Port                    | 5060                                                                                                    | (1 - 65535)                       |                                 |   |
|               |                 | Transport protocol:     | TCP 🛩                                                                                                    |                                   |                                 |   |
|               | 12              | Options:                | Support reg                                                                                                    | istration                         |                                 |   |
|               |                 |                         | Primary CD                                                                                                    | S proxy                           |                                 |   |
|               |                 |                         |                                                                                                    |                                   |                                 |   |
| SIP URI Map:  | Public E 164    | domain names            |                                                                                                    | Brivata da                        | main names                      | 7 |
|               |                 |                         |                                                                                                    |                                   |                                 |   |
|               | National:       |                         |                                                                                                    | UDP:                              | udp                             |   |
|               | Subscriber:     | subscriber              |                                                                                                    | CDP:                              | cdp.udp                         |   |
|               | Special number: | PublicSpecial           |                                                                                                    | Special number:                   | PrivateSpecial                  |   |
|               | Unknown:        | PublicUnknown           |                                                                                                    | Vacant number:                    | PrivateUnknown                  |   |
|               |                 |                         |                                                                                                    | Unknown:                          |                                 |   |
|               |                 |                         |                                                                                                    |                                   |                                 |   |

## 5.5. Configure Bandwidth Zones

Bandwidth Zones are used for alternate call routing between IP stations and for bandwidth management. SIP trunks require a unique zone, not shared with other resources and best practice dictates that IP telephones and Media Gateways are all placed in separate zones. In the sample configuration SIP trunks use zone 01 and IP and SIP Telephones use zone 02; system defaults were used for each zone other than the parameter configured for **Zone Intent**. For SIP Trunks (zone 01), **VTRK** is configured for **Zone Intent**. For IP, SIP Telephones (zone 02), **MO** is configured for **Main Office**.

Use Element Manager to define bandwidth zones as in the following highlighted example. Use Element Manager and navigate to **System**  $\rightarrow$  **IP** Network  $\rightarrow$  **Zones**  $\rightarrow$  **Bandwidth Zones** and add new zones as required.

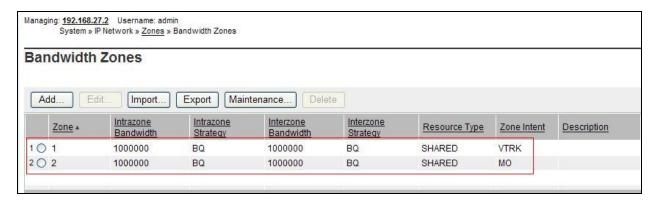

## 5.6. Configure Incoming Digit Conversion Table

A limited number of Direct Dial Inwards (DDI) numbers were available. The Incoming Digit Conversion (IDC) table was configured to translate incoming PSTN numbers to four digit local telephone extension numbers. The digits of the actual PSTN DDI number are obscured for security reasons. The following screenshot shows the incoming PSTN numbers converted to local extension numbers. These were altered during testing to map to various SIP, Analog, Digital or UNIStim telephones depending on the particular test case being executed.

| Managing: <u>192.168.27.2</u> Username: admin<br>Dialing and Numbering Plans » <u>Inc</u> | 1<br>coming Digit Translation » <u>Customer 00</u> x | Digit Conversion Tree 0 Configuration |               |         |
|-------------------------------------------------------------------------------------------|------------------------------------------------------|---------------------------------------|---------------|---------|
| Digit Conversion Tree                                                                     | 0 Configuration                                      |                                       |               |         |
| Regular IDC tree<br>Send calling party DID disabled                                       |                                                      |                                       |               |         |
| Add Delete IDC                                                                            | Delete IDC tree                                      |                                       |               | Refresh |
| Incoming Digits +                                                                         | Converted Digits                                     | CPND Name                             | CPND language |         |
| 10 07689                                                                                  | 6000                                                 |                                       |               |         |
| 2O <u>07689</u>                                                                           | 6001                                                 |                                       |               |         |
| 3O <u>07689</u>                                                                           | 6002                                                 |                                       |               |         |
| 4O <u>07689</u>                                                                           | 6050                                                 |                                       |               |         |

## 5.7. Configure SIP Trunks

Communication Server 1000E virtual trunks will be used for all inbound and outbound PSTN calls to the Eircom SIP Trunk service. Six separate steps are required to configure Communication Server 1000E virtual trunks:

- Configure a D-Channel Handler (**DCH**); configure using the CS1000E system terminal and overlay 17.
- Configure a SIP trunk Route Data Block (**RDB**); configure using the CS1000E system terminal and overlay 16.
- Configure SIP trunk members; configure using the CS1000E system terminal and overlay 14.
- Configure a Digit Manipulation Data Block (**DGT**), configure using the CS1000E system terminal and overlay 86.
- Configure a Route List Block (**RLB**); configure using the CS1000E system terminal and overlay 86.
- Configure Co-ordinated Dialling Plan(s) (**CDP**); configure using the CS1000E system terminal and overlay 87.

The following is an example DCH configuration for SIP trunks. Load **Overlay 17** at the CS1000E system terminal and enter the following values. The highlighted entries are required for correct SIP trunk operation. Exit overlay 17 when completed.

| <b>Overlay</b> | / 17    |
|----------------|---------|
| ADAN           | DCH 1   |
| СТҮР           | DCIP    |
| DES            | VIR_TRK |
| USR            | ISLD    |
| ISLM           | 4000    |
| SSRC           | 3700    |
| OTBF           | 32      |
| NASA           | YES     |
| IFC            | SL1     |
| CNEG           | 1       |
| RLS            | ID 4    |
| RCAP           | ND2     |
| MBGA           | NO      |
| Н323           |         |
| OV             | LR NO   |
| OV             | LS NO   |

Next, configure the SIP trunk Route Data Block (RDB) using the CS1000E system terminal and overlay 16. Load **Overlay 16**, enter **RDB** at the prompt, press return and commence configuration. The value for **DCH** is the same as previously entered in overlay 17. The value for **NODE** should match the node value in **Section 5.4**. The value for **ZONE** should match that used in **Section 5.5** for **VTRK**. The remaining highlighted values are important for correct SIP trunk operation.

| Overlay 16        |                    |                    |
|-------------------|--------------------|--------------------|
| TYPE: RDB         | ACOD 1111          | CPDC NO            |
| CUST 00           | TCPP NO            | DLTN NO            |
| ROUT 1            | PII NO             | HOLD 02 02 40      |
| TYPE RDB          | AUXP NO            | SEIZ 02 02         |
| CUST 00           | TARG               | SVFL 02 02         |
| ROUT 1            | CLEN 1             | DRNG NO            |
| DES VIR TRK       | BILN NO            | CDR NO             |
|                   | OABS               | NATL YES           |
| NPID TBL NUM 0    | INST               | SSL                |
| ESN NO            | IDC YES            | CFWR NO            |
|                   | DCNO 0             | IDOP NO            |
| RPA NO<br>CNVT NO | NDNO 0 *           | VRAT NO            |
|                   |                    | MUS YES            |
| SAT NO            | DEXT NO            | MRT 21             |
| RCLS EXT          | DNAM NO            | PANS YES           |
| VTRK YES          | SIGO STD           | RACD NO            |
| ZONE 00001        | STYP SDAT          | MANO NO            |
| PCID SIP          | MFC NO<br>ICIS YES | FRL 0 0            |
| CRID NO           |                    | FRL 1 0            |
| NODE 200          | OGIS YES           |                    |
| DTRK NO           | TIMR ICF 1920      |                    |
| ISDN YES          | OGF 1920           | FRL 3 0<br>FRL 4 0 |
| MODE ISLD         | EOD 13952          |                    |
| DCH 1             | LCT 256            | FRL 5 0            |
| IFC SL1           | DSI 34944          | FRL 6 0            |
| PNI 00000         | NRD 10112          | FRL 7 0            |
| NCNA YES          | DDL 70             | OHQ NO             |
| NCRD YES          | ODT 4096           | OHQT 00            |
| TRO NO            | RGV 640            | CBQ NO             |
| FALT NO           | GTO 896            | AUTH NO            |
| CTYP UKWN         | GTI 896            | TTBL 0             |
| INAC NO           | SFB 3              | ATAN NO            |
| ISAR NO           | PRPS 800           | OHTD NO            |
| DAPC NO           | NBS 2048           | PLEV 2             |
| MBXR NO           | NBL 4096           | OPR NO             |
| MBXOT NPA         | IENB 5             | ALRM NO            |
| MBXT 0            | TFD 0              | ART 0              |
| PTYP ATT          | VSS 0              | PECL NO<br>DCTI 0  |
| CNDP UKWN         | VGD 6              | TIDY 1600 100      |
| AUTO NO           | EESD 1024          | ATRR NO            |
| DNIS NO           | SST 5 0            | TRRL NO            |
| DCDR NO           | DTD NO             | SGRP 0             |
| ICOG IAO          | SCDT NO            | ARDN NO            |
| SRCH LIN          | 2 DT NO            | CTBL 0             |
| TRMB YES          | NEDC ORG           | AACR NO            |
| STEP              | FEDC ORG           | AACK NU            |
|                   |                    |                    |

Next, configure virtual trunk members using the CS1000E system terminal and **Overlay 14**. Configure sufficient trunk members to carry both incoming and outgoing PSTN calls. The following example shows a single SIP trunk member configuration. Load **Overlay 14** at the system terminal and type **new X**, where X is the required number of trunks. Continue entering data until the overlay exits. The **RTMB** value is a combination of the **ROUT** value entered in the previous step and the first trunk member (usually 1). The remaining highlighted values are important for correct SIP trunk operation.

Overlay 14 TN 100 0 0 0 DATE PAGE DES VIR TRK TN 100 0 00 00 VIRTUAL TYPE IPTI CDEN 8D CUST 0 **XTRK VTRK ZONE** 00001 TIMP 600 BIMP 600 AUTO BIMP NO NMUS NO TRK ANLG NCOS 0 RTMB 1 1 CHID 1 TGAR 1 STRI/STRO IMM IMM SUPN YES AST NO IAPG 0 CLS UNR DIP CND ECD WTA LPR APN THFD XREP SPCD MSBT P10 NTC TKID AACR NO

Next, configure a Digit Manipulation data block (DGT) in overlay 86. Load **Overlay 86** at the system terminal and type **new**. The following example shows the values used. **Note: ISPN** is set to **0** as Eircom required a prefix of 0 to be inserted before the dialed number for outbound calls. The value for Digit Manipulation Index (**DMI**) is the same as when inputting the **DMI** value during configuration of the Route List Block.

| verlay 86 |  |
|-----------|--|
| UST Ö     |  |
| EAT dgt   |  |
| MI 10     |  |
| EL O      |  |
| SPN 0     |  |
| TYP NPA   |  |

Configure a Route List Block (RLB) in overlay 86. Load **Overlay 86** at the system terminal and type **new**. The following example shows the values used. The value for **ROUT** is the same as previously entered in overlay 16. The **RLI** value is unique to each RLB.

| Overlay 86              | FCI 0    |
|-------------------------|----------|
| CUST 0                  | FSNI 0   |
| FEAT rlb                | BNE NO   |
| RLI 10                  | DORG NO  |
| ELC NO                  | SBOC NRR |
| ENTR 0                  | PROU 1   |
| LTER NO                 | IDBB DBD |
| ROUT 1                  | IOHQ NO  |
| TOD 0 ON 1 ON 2 ON 3 ON | OHQ NO   |
| 4 ON 5 ON 6 ON 7 ON     | CBQ NO   |
| VNS NO                  |          |
| SCNV NO                 | ISET 0   |
| CNV NO                  | NALT 5   |
| EXP NO                  | MFRL 0   |
| FRL 0                   | OVLL 0   |
| DMI 10                  |          |
| CTBL 0                  |          |
| ISDM 0                  |          |

Next, configure Co-ordinated Dialling Plan(s) (CDP) which users will dial to reach PSTN numbers. Use the CS1000E system terminal and **Overlay 87**. The following are some example CDP entries used. The highlighted **RLI** value previously configured in overlay 86 is used as the Route List Index (**RLI**), this is the default PSTN route to the SIP Trunk service.

| TSC 00353 | TSC 18  | TSC 800 | TSC 08  |  |
|-----------|---------|---------|---------|--|
| FLEN O    | FLEN O  | FLEN O  | FLEN O  |  |
| RRPA NO   | RRPA NO | RRPA NO | RRPA NO |  |
| RLI 10    | RLI 10  | RLI 10  | RLI 10  |  |
| CCBA NO   | CCBA NO | CCBA NO | CCBA NO |  |
|           |         |         |         |  |

### 5.8. Calling Line Identification

This section documents basic configuration relevant to the Eircom configuration. Load Overlay 15 at system terminal and enter the required values in bold. As shown below, CLID is set to YES and ENTRY is set to 0. HNTN and HLCL match the required digits assigned by Eircom and DIDN is set to NO.

Load Overlay 15 TYPE NET DATA CUST 0 OPT AC2 FNP CLID YES SIZE INTL ENTRY 0 HNTN 07689 ESA HLCL ESA INHN NO ESA APDN NO HLCL 11010 DIDN NO DIDN LEN 0 HLOC LSC CLASS FMT DN

#### 5.9. Configure Analog, Digital and IP Telephones

A variety of telephone types were used during the testing, the following is the configuration for the Avaya 1140e UNIStim IP telephone. Load **Overlay 20** at the system terminal and enter the following values. A unique four digit number is entered for the **KEY 00**. The value for **CFG\_ZONE** is the value used in **Section 5.5** for IP and SIP Telephones.

```
Load Overlay 20 IP Telephone configuration
DES 1140
TN 100 0 03 0 VIRTUAL
TYPE 1140
CDEN 8D
CTYP XDLC
CUST 0
NUID
NHTN
CFG_ZONE 00002
CUR ZONE 00002
ERL
    0
ECL 0
FDN 0
TGAR 0
LDN NO
NCOS 0
SGRP 0
RNPG 1
SCI 0
SSU
LNRS 16
XLST
SCPW
SFLT NO
CAC MFC 0
CLS UNR FBA WTA LPR PUA MTD FNA HTA TDD HFA CRPD
    MWA LMPN RMMD SMWD AAD IMD XHD IRD NID OLD VCE DRG1
     POD SLKD CCSD SWD LNA CNDA
     CFTD SFD MRD DDV CNID CDCA MSID DAPA BFED RCBD
    ICDA CDMD LLCN MCTD CLBD AUTR
    GPUD DPUD DNDA CFXA ARHD FITD CLTD ASCD
    CPFA CPTA ABDD CFHD FICD NAID BUZZ AGRD MOAD
    UDI RCC HBTA AHD IPND DDGA NAMA MIND PRSD NRWD NRCD NROD
     DRDD EXRO
     USMD USRD ULAD CCBD RTDD RBDD RBHD PGND OCBD FLXD FTTC DNDY DNO3 MCBN
     FDSD NOVD VOLA VOUD CDMR PRED RECA MCDD T87D SBMD KEM3 MSNV FRA PKCH MUTA MWTD
---continued on next page----
```

```
---continued from previous page----
DVLD CROD CROD
CPND_LANG ENG
RCO 0
hunt 0
LHK O
PLEV 02
PUID
DANI NO
AST 00
IAPG 1
AACS NO
ITNA NO
DGRP
MLWU LANG 0
MLNG ENG
DNDR 0
KEY 00 MCR 6000 0
                    MARP
        CPND
          CPND LANG ROMAN
            NAME IP1140
            XPLN 10
            DISPLAY_FMT FIRST, LAST
     01 MCR 6000 0
        CPND
         CPND LANG ROMAN
            NAME IP1140
            XPLN 10
            DISPLAY_FMT FIRST, LAST
     02
     03 BSY
     04 DSP
     05
     06
     07
     08
     09
     10
     11
     12
     13
     14
     15
     16
     17 TRN
    18 AO6
    19 CFW 16
    20 RGA
     21 PRK
     22 RNP
     23
     24 PRS
     25 CHG
     26 CPN
```

Overlay 20 - Digital Set configuration TYPE: 3904 DES 3904 TN 000 0 09 08 VIRTUAL TYPE 3904 CDEN 8D CTYP XDLC CUST 0 MRT ERL 0 FDN 0 TGAR 0 LDN NO NCOS 0 SGRP 0 RNPG 1 SCI 0 SSU LNRS 16 XLST SCPW SFLT NO CAC MFC 0 CLS UNR FBD WTA LPR PUA MTD FND HTD TDD HFA GRLD CRPA STSD MWA LMPN RMMD SMWD AAD IMD XHD IRD NID OLD VCE DRG1 POD SLKD CCSD SWD LNA CNDA CFTD SFD MRD DDV CNID CDCA MSID DAPA BFED RCBD ICDA CDMA LLCN MCTD CLBD AUTU GPUD DPUD DNDA CFXA ARHD FITD CNTD CLTD ASCD CPFA CPTA ABDA CFHD FICD NAID BUZZ AGRD MOAD UDI RCC HBTD AHA IPND DDGA NAMA MIND PRSD NRWD NRCD NROD DRDD EXR0 USMD USRD ULAD CCBD RTDD RBDD RBHD PGND OCBD FLXD FTTC DNDY DNO3 MCBN FDSD NOVD CDMR PRED RECA MCDD T87D SBMD PKCH CROD CROD CPND LANG ENG RCO 0 HUNT PLEV 02 PUID DANI NO SPID NONE AST IAPG 1 AACS ACQ ASID SFNB SFRB USFB CALB FCTB ITNA NO DGRP PRI 01 MLWU LANG 0 ---continued on next page----

Digital telephones are configured using the overlay 20; the following is a sample 3904 digital set configuration. Again, a unique number is entered for the **KEY 00** and **KEY 01** value.

```
---continued from previous page----
MLNG ENG
DNDR 0
KEY 00 MCR 6066 0 MARP
       CPND
         CPND LANG ROMAN
           NAME Digital Set
           XPLN 10
           DISPLAY_FMT FIRST, LAST
     01 MCR 6066 0
       CPND
         CPND LANG ROMAN
           NAME Digital Set
           XPLN 10
           DISPLAY FMT FIRST, LAST
     02 DSP
     03 MSB
     04
     05
     06
     07
     08
     09
     10
     11
     12
     13
     14
     15
     16
     17 TRN
    18 AO6
    19 CFW 16
    20 RGA
    21 PRK
    22 RNP
    23
     24 PRS
     25 CHG
     26 CPN
     27 CLT
     28 RLT
     29
     30
     31
```

Analog telephones are also configured using overlay 20; the following example shows an analog port configured for Plain Ordinary Telephone Service (POTS) and also configured to allow fax transmission. A unique value is entered for **DN**, this is the extension number. **DTN** is required if the telephone uses DTMF dialing. Values **FAXA** and **MPTD** configure the port for T.38 Fax transmissions.

| Overlay 20 - Analog Telephone Configuration                           |
|-----------------------------------------------------------------------|
| DES 500                                                               |
| TN 100 0 00 03                                                        |
| TYPE 500                                                              |
| CDEN 4D                                                               |
| CUST 0                                                                |
| MRT                                                                   |
|                                                                       |
| ERL 00000                                                             |
| WRLS NO                                                               |
| DN 6004                                                               |
| AST NO                                                                |
| IAPG 0                                                                |
| HUNT                                                                  |
| TGAR 0                                                                |
| LDN NO                                                                |
| NCOS 0                                                                |
| SGRP 0                                                                |
| RNPG 0                                                                |
| XLST                                                                  |
| SCI 0                                                                 |
| SCPW                                                                  |
| SFLT NO                                                               |
| CAC_MFC 0                                                             |
| CLS UNR <b>DTN</b> FBD XFD WTA THFD FND HTD ONS                       |
| LPR XRD AGRD CWD SWD MWD RMMD SMWD LPD XHD SLKD CCSD LND TVD          |
| CFTD SFD MRD C6D CNID CLBD AUTU                                       |
| ICDD CDMD LLCN EHTD MCTD                                              |
| GPUD DPUD CFXD ARHD OVDD AGTD CLTD LDTD ASCD SDND                     |
| MBXD CPFA CPTA UDI RCC HBTD IRGD DDGA NAMA MIND                       |
| NRWD NRCD NROD SPKD CRD PRSD MCRD                                     |
| EXR0 SHL SMSD ABDD CFHD DNDY DNO3                                     |
| CWND USMD USRD CCBD BNRD OCBD RTDD RBDD RBHD FAXA CNUD CNAD PGND FTTC |
| FDSD NOVD CDMR PRED MCDD T87D SBMD PKCH MPTD                          |
| PLEV 02                                                               |
| PUID                                                                  |
| AACS NO                                                               |
| MLWU_LANG 0                                                           |
| FTR DCFW 4                                                            |

### 5.10.Configure the SIP Line Gateway Service

SIP terminal operation requires the Communication Server node to be configured as a SIP Line Gateway (SLG) before SIP telephones can be configured. Prior to configuring the SIP Line node properties, the SIP Line service must be enabled in the customer data block. Use the Communication Server 1000E system terminal and overlay 15 to activate SIP Line services (SLS\_DATA), as in the following example where **SIPL\_ON** is set to **YES**.

| SLS_DATA    |  |
|-------------|--|
| SIPL_ON YES |  |
| UAPR 11     |  |
| NMME NO     |  |

If a numerical value is entered against the **UAPR** setting, this number will be pre appended to all SIP Line configurations, and is used internally in the SIP Line server to track SIP terminals. Use Element Manager and navigate to the **IP Network**  $\rightarrow$  **IP Telephony Nodes**  $\rightarrow$  **Node Details**  $\rightarrow$  **SIP Line Gateway Configuration** page. See the following screenshot for highlighted critical parameters.

- **SIP Line Gateway Application:** Enable the SIP line service on the node, check the box to enable
- SIP Domain Name: The value must match that configured in Section 6.2
- **SLG endpoint name:** The endpoint name is the same endpoint name as the SIP Line Gateway and will be used for SIP gateway registration
- SLG Local Sip port: Default value is 5070
- SLG Local TLS port: Default value is 5071

| a sum and a state of the state of the state | <u>IP Telephony Nodes</u> » <u>Node Details</u> | » SIP Line Configuration                                           |
|----------------------------------------------------------------------------------------------------|-------------------------------------------------|--------------------------------------------------------------------|
| ode ID: 200 - SIP Lin                                                                                                    | e Configuration Details                         |                                                                    |
|                                                                                                    |                                                 | •                                                                  |
|                                                                                                    | Settings   SIP Line Gateway Ser                 |                                                                    |
| SIP                                                                                                    | Line Gateway Application: 🔽 E                   | nable gateway service on this node                                 |
| eneral                                                                                                    |                                                 | Virtual Trunk Network Health Monitor                               |
| SIP domain name:                                                                                                    | avaya.com *                                     | Monitor IP addresses (listed below)                                |
| SLG endpoint name:                                                                                                    | cs1kvl9                                         | Information will be captured for the IP addresses listed<br>below. |
| SLG Group ID:                                                                                                    |                                                 | Monitor IP: Add                                                    |
| SLG Local Sip port:                                                                                                    | 5070 (1 - 65535)                                | Monitor addresses:                                                 |
| SLG Local TIs port:                                                                                                    | 5071 (1 - 65535)                                | Remove                                                             |

#### 5.11.Configure SIP Line Telephones

When SIP Line service configuration is completed, use the CS1000E system terminal and **Overlay 20** to add a Universal Extension (UEXT). See the following example of a SIP Line extension. The value for **UXTY** must be **SIPL**. This example is for an Avaya SIP telephone, so the value for **SIPN** is 1. The **SIPU** value is the username, **SCPW** is the logon password and these values are required to register the SIP telephone to the SLG. The value for **CFG\_ZONE** is the value used in **Section 5.5** for IP and SIP Telephones. A unique telephone number is entered for value **KEY 00**. The value for **KEY 01** is comprised of the **UAPR** (set in **Section 5.8**) value and the telephone number used in **KEY 00**.

```
Load Overlay 20 - SIP Telephone Configuration
DES SIPD
    100 0 03 3 VIRTUAL
TN
TYPE UEXT
CDEN 8D
CTYP XDLC
CUST 0
UXTY SIPL
MCCL YES
SIPN 1
SIP3 0
FMCL 0
TLSV 0
SIPU 6002
NDID 200
SUPR NO
SUBR DFLT MWI RGA CWI MSB
UXID
NUID
NHTN
CFG_ZONE 00002
CUR ZONE 00002
ERL 0
ECL 0
VSIT NO
FDN
TGAR 0
LDN NO
NCOS 0
SGRP 0
RNPG 0
SCI 0
SSU
XLST
SCPW 1234
SFLT NO
CAC MFC 0
    UNR FBD WTA LPR MTD FNA HTA TDD HFD CRPD
CLS
     MWD LMPN RMMD SMWD AAD IMD XHD IRD NID OLD VCE DRG1
     POD SLKD CCSD SWD LND CNDA
     CFTD SFD MRD DDV CNID CDCA MSID DAPA BFED RCBD
     ICDD CDMD LLCN MCTD CLBD AUTU
     GPUD DPUD DNDA CFXA ARHD FITD CLTD ASCD
     CPFA CPTA ABDD CFHD FICD NAID BUZZ AGRD MOAD
---continued on next page---
```

| c                   | ontinu                                                                                                   | ued from                                                                                            | previ              | ious pa     | ge     |        |        |        |        |        |    |  |      |      |
|---------------------|----------------------------------------------------------------------------------------------------|----------------------------------------------------------------------------------------------------|--------------------|-------------|--------|--------|--------|--------|--------|--------|----|--|------|------|
|                     |                                                                                                    | RCC HBTD                                                                                            | AHA I              | IPND DD     | ga nai | MA MII | ND PRS | SD NRV | VD NRC | CD NRO | DD |  |      |      |
|                     | FDSD<br>CROD<br>LANG<br>0<br>0<br>7<br>0                                                                 | USRD ULA<br>NOVD VOL                                                                                |                    |             |        |        |        |        |        |        |    |  | MWTD | DVLD |
| DANI<br>AST<br>IAPG | : NO<br>; 0 *                                                                                            |                                                                                                    |                    |             |        |        |        |        |        |        |    |  |      |      |
| MLNG<br>DNDR        | LANG<br>ENG<br>0<br>00 MCI                                                                               | <b>R 6002</b> 0<br>PND<br>CPND_LAN<br>NAME S<br>XPLN 1                                              | G RON<br>igma<br>1 | 1AN<br>1140 | , LAST | *      |        |        |        |        |    |  |      |      |
|                     | 02<br>03<br>04<br>05<br>06<br>07<br>08<br>09<br>10<br>11<br>12<br>13<br>14<br>15<br>16<br>17 TH<br>18 AG | DISPLA<br>DT U 11600<br>TU 11600<br>TU 11600<br>TU 1600<br>TW 16<br>GA<br>RK<br>NP<br>*<br>RS<br>HG | Y_FM1              | F FIRST     | , LAST | *      |        |        |        |        |    |  |      |      |

#### 5.12. Save Configuration

Expand Tools  $\rightarrow$  Backup and Restore on the left navigation panel and select Call Server. Select Backup (not shown) and click Submit to save configuration changes as shown below.

| Αναγα                                                                                                    | CS1000 Element Manager                                                                                                    |
|----------------------------------------------------------------------------------------------------|----------------------------------------------------------------------------------------------------|
| - Rost and Route Tables<br>- Network Address Translation<br>- QoS Thresholds<br>- Personal Directories                                                                                                    | Managing: <u>192.168.27.2</u> Username: admin<br>Tools » Backup and Restore » <u>Call Server Backup and Restore</u> » Call Server Backup |
| - Unicode Name Directory<br>+ Interfaces<br>- Engineered Values                                                                                                    | Call Server Backup                                                                                                    |
| + Emergency Services<br>+ Software                                                                                                    | Action Backup Submit Cancel                                                                                                    |
| - Customers     - Routes and Trunks     - Routes and Trunks     - D-Channels     - Digital Trunk Interface     - Dialing and Numbering Plans     - Electronic Switched Network     - Flexible Code Restriction     - Incoming Digit Translation |                                                                                                    |
| - Phones<br>- Templates<br>- Reports<br>- Views<br>- Lists<br>- Properties<br>- Migration<br>- Tools<br>- Backup and Restore<br>- Call Server                                                                                                   |                                                                                                    |

The backup process will take several minutes to complete. Scroll to the bottom of the page to verify the backup process completed successfully as shown below.

| Backing up reten.bkp to "/var/opt/nortel/cs/fs/cf2/backup/single"  |  |
|--------------------------------------------------------------------|--|
| Database backup Complete!                                          |  |
| TEMU207                                                            |  |
| Backup process to local Removable Media Device ended successfully. |  |
|                                                                    |  |

Configuration of Communication Server 1000E is complete.

# 6. Configuring Avaya Aura® Session Manager

This section provides the procedures for configuring Session Manager. Session Manager is configured via System Manager. The procedures include the following areas:

- Log in to Avaya Aura<sup>®</sup> System Manager
- Administer SIP Domain
- Administer SIP Location
- Administer Adaptations
- Administer SIP Entities
- Administer Entity Links
- Administer Routing Policies
- Administer Dial Patterns

It may not be necessary to create all the items above when creating a connection to the service provider since some of these items would have already been defined as part of the initial Session Manager installation. This includes items such as certain SIP domains, locations, SIP entities, and Session Manager itself. However, each item should be reviewed to verify the configuration.

## 6.1. Log in to Avaya Aura® System Manager

Access the System Manager using a Web Browser by entering **http://<FQDN >/SMGR**, where **<FQDN>** is the fully qualified domain name of System Manager. Log in using appropriate credentials (not shown) and the **Home** tab will be presented with menu options shown below.

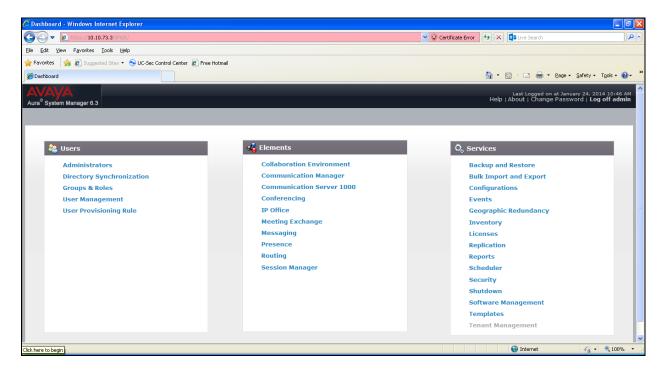

Most of the configuration items are performed in the Routing Element. Click on **Routing** in the Elements column shown above to bring up the Introduction to Network Routing Policy screen.

| AVAYA<br>Aura <sup>®</sup> System Manager 6.3 |                                                                                                    | Help   Abou |
|-----------------------------------------------|----------------------------------------------------------------------------------------------------|-------------|
| Home Routing ×                                |                                                                                                    |             |
| * Routing                                     | Home / Elements / Routing                                                                                                    |             |
| Domains                                       | Introduction to Network Routing Policy                                                                                                    |             |
| Locations                                     | Introduction to network Rodding Porcy                                                                                                    |             |
| Adaptations                                   | Network Routing Policy consists of several routing applications like "Domains", "Locations", "SIP Entities", etc.                                      |             |
| SIP Entities                                  | The recommended order to use the routing applications (that means the overall routing workflow) to configure your network configuration is as follows: |             |
| Entity Links                                  | Step 1: Create "Domains" of type SIP (other routing applications are referring domains of type SIP).                                                   |             |
| Time Ranges                                   | Step 2: Create "Locations"                                                                                                    |             |
| Routing Policies                              | Step 3: Create "Adaptations"                                                                                                    |             |
| Dial Patterns                                 | Step 4: Create "SIP Entities"                                                                                                    |             |
| Regular Expressions                           | - SIP Entities that are used as "Outbound Proxies" e.g. a certain "Gateway" or "SIP Trunk"                                                             |             |
| <br>Defaults                                  | - Create all "other SIP Entities" (Session Manager, CM, SIP/PSTN Gateways, SIP Trunks)                                                                 |             |

## 6.2. Administer SIP Domain

Create a SIP domain for each domain for which Session Manager will need to be aware in order to route calls. Expand **Elements**  $\rightarrow$  **Routing** and select **Domains** from the left navigation menu, click **New** (not shown). Enter the following values and use default values for remaining fields.

- Name Enter a Domain Name. In the sample configuration, avaya.com was used.
- **Type** Verify **SIP** is selected.
- Notes Add a brief description [Optional].

Click **Commit** to save. The screen below shows the SIP Domain defined for the sample configuration.

| Home / Elements / Routing / Domains      |      |       | National       |
|------------------------------------------|------|-------|----------------|
| Domain Management                        |      |       | Help ?         |
| New Edit Delete Duplicate More Actions * |      |       |                |
| 1 Item                                   |      |       | Filter: Enable |
| Name                                     | Туре | Notes |                |
| avaya.com                                | sip  |       |                |
| Select : All, None                       |      |       |                |

#### 6.3. Administer Locations

Locations can be used to identify logical and/or physical locations where SIP Entities reside for purposes of bandwidth management and call admission control. To add a location, navigate to **Routing**  $\rightarrow$ **Locations** in the left-hand navigation pane and click the **New** button in the right pane (not shown). In the **General** section, enter the following values. Use default values for all remaining fields:

- Name: Enter a descriptive name for the location.
- **Notes:** Add a brief description (optional).

The Location Pattern is used to identify call routing based on IP address. Session Manager matches the IP address against the patterns defined in this section. If a call is from a SIP Entity that does not match the IP address pattern then Session Manager uses the location administered for the SIP Entity. In the **Location Pattern** section, click **Add** and enter the following values.

- **IP Address Pattern** Enter the logical pattern used to identify the location.
- Notes Add a brief description [Optional].

Click **Commit** to save. The screenshot below shows the Location **VM\_SMGR** defined for the compliance testing.

| Home / Elements / Routing / Locations                               |                |                |
|---------------------------------------------------------------------|----------------|----------------|
| Location Details                                                    | Commit) Cancel | Help ?         |
| General * Name:                                                     | VM_SMGR        |                |
| Notes:                                                              |                |                |
| Dial Plan Transparency in Survivable Mode                           |                |                |
| Enabled:                                                            |                |                |
| Listed Directory Number:                                            |                |                |
| Associated CM SIP Entity:                                           |                |                |
| Overall Managed Bandwidth                                           |                |                |
| Managed Bandwidth Units:                                            | Kbit/sec 💌     |                |
| Total Bandwidth:                                                    |                |                |
| Multimedia Bandwidth:<br>Audio Calls Can Take Multimedia Bandwidth: |                |                |
| Audio Calls Can Take Multimedia Bandwidth:                          | _              |                |
| Location Pattern                                                    |                |                |
| 7 Items 2                                                           |                | Filter: Enable |
| IP Address Pattern                                                  | A Notes        |                |
| * 10.10.2.*                                                         |                |                |
| * 10.10.3.*                                                         |                |                |
| * 10.10.5.*                                                         |                |                |
| * 10.10.73.*                                                        |                |                |
| * 10.10.8.*                                                         |                |                |
| * 10.10.9.*                                                         |                |                |
|                                                                     |                |                |
| Select : All, None                                                  |                |                |
|                                                                     | Commit Cance   |                |

#### 6.4. Administer Adaptations

Adaptations can be used to modify the called and calling party numbers to meet the requirements of the service. The called party number present in the SIP INVITE Request URI is modified by the **Digit Conversion** in the Adaptation. The example below was applied to the Avaya SBCE SIP Entity and was used in test to convert numbers being passed between the Avaya SBCE and Session Manager.

To add an adaptation, under the **Routing** tab select **Adaptations** on the left hand menu and then click on the **New** button (not shown). Under **Adaptation Details**  $\rightarrow$  **General**:

- In the Adaptation Name field enter an informative name.
- In the **Module Name** field click on the down arrow and then select the <**click to add module**> entry from the drop down list and type **DigitConversionAdapter** in the resulting **New Module Name** field.
- Module parameter MIME =no Strips MIME message bodies on egress from Session Manager fromto=true Modifies from and to headers of a message

| daptation Details |                        |                    | Commit  | Cancel                                                                                                    |  |
|-------------------|------------------------|--------------------|---------|----------------------------------------------------------------------------------------------------|--|
| eneral            |                        |                    |         |                                                                                                    |  |
|                   | * Adaptation Name:     | Eircom             |         |                                                                                                    |  |
|                   | Module Name:           | DigitConversionAda | apter 💌 |                                                                                                    |  |
|                   | Module Parameter Type: | Name-Value Param   | eter 💌  |                                                                                                    |  |
|                   |                        | Add Remove         |         |                                                                                                    |  |
|                   |                        | Name               | *       | Value                                                                                                    |  |
|                   |                        |                    |         |                                                                                                    |  |
|                   |                        | fromto             |         | true                                                                                                    |  |
|                   |                        | fromto<br>MIME     |         | true<br>no                                                                                                    |  |
|                   |                        |                    |         | Concernance of the second second second second second second second second second second second second second s |  |
|                   | Egress URI Parameters: | MIME               |         | Concernance of the second second second second second second second second second second second second second s |  |

Scroll down the page and under **Digit Conversion for Incoming Calls to SM**, click the **Add** button and specify the digit manipulation to be performed as follows:

- Enter the leading digits that will be matched in the Matching Pattern field.
- In the **Min** and **Max** fields set the minimum and maximum digits allowed in the digit string to be matched.
- In the **Delete Digits** field enter the number of leading digits to be removed.
- In the **Insert Digits** field specify the digits to be prefixed to the digit string.
- In the **Address to modify** field specify the digits to manipulate by the adaptation. In this configuration the dialed number is the target so **both** have been selected.

| Ado  | it Conversion for<br>Remove | Incom | ing Cal | s to SM       |               |               |                   |                 |       | Filter: Enable |
|------|-----------------------------|-------|---------|---------------|---------------|---------------|-------------------|-----------------|-------|----------------|
|      | Matching Pattern            | Min 🔺 | Max     | Phone Context | Delete Digits | Insert Digits | Address to modify | Adaptation Data | Notes |                |
|      | * +353                      | * 4   | * 16    |               | * 4           | 0             | both 💉            |                 |       |                |
| Sele | ect : All, None             |       |         |               |               |               |                   | -               |       |                |

This will ensure any incoming numbers will have the +353 digits removed and 0 digit inserted before being presented to the Communication Server 1000E.

#### 6.5. Administer SIP Entities

A SIP Entity must be added for each SIP-based telephony system, supported by a SIP connection to Session Manager. To add a SIP Entity, select **SIP Entities** on the left panel menu and then click on the **New** button (not shown). The following will need to be entered for each SIP Entity. Under **General**:

- In the Name field enter an informative name.
- In the **FQDN or IP Address** field enter the IP address of Session Manager or the signalling interface on the connecting system.
- In the **Type** field use **Session Manager** for a Session Manager SIP entity, **Other** for a Communication Server 1000E SIP entity and **SIP Trunk** for the Avaya SBCE SIP entity.
- In the Adaptation field (not available for Session Manager SIP Entity), select the appropriate Adaptation from the drop down menu.
- In the **Location** field select the appropriate location from the drop down menu.
- In the **Time Zone** field enter the time zone for the SIP Entity.

In this configuration there are three SIP Entities:

- Session Manager SIP Entity
- Communication Server 1000E SIP Entity
- Avaya SBCE SIP Entity

#### 6.5.1. Avaya Aura<sup>®</sup> Session Manager SIP Entity

The following screens show the SIP entity for Session Manager. The **FQDN or IP Address** field is set to the IP address of Session Manager SIP signaling interface. Set the location to that defined in **Section 6.3** and the **Time Zone** to the appropriate time zone.

|                    |                       |                 |               | Help : |
|--------------------|-----------------------|-----------------|---------------|--------|
| IP Entity Details  |                       |                 | Commit Cancel |        |
| eneral             |                       |                 |               |        |
|                    | * Name:               | Session_Manager |               |        |
|                    | * FQDN or IP Address: | 10.10.3.19      |               |        |
|                    | Type:                 | Session Manager |               |        |
|                    | Notes:                |                 |               |        |
|                    | Location:             | VM_SMGR         |               |        |
|                    | Outbound Proxy:       | <b>X</b>        |               |        |
|                    | Time Zone:            | Europe/Dublin   |               |        |
|                    | Credential name:      |                 |               |        |
| IP Link Monitoring |                       |                 |               |        |

Session Manager must be configured with the port numbers on the protocols that will be used by the other SIP entities. To configure these scroll to the bottom of the page and under **Port**, click **Add**, then edit the fields in the resulting new row.

- In the **Port** field enter the port number on which the system listens for SIP requests.
- In the **Protocol** field enter the transport protocol to be used for SIP requests.
- In the **Default Domain** field, from the drop down menu select **avaya.com** as the default domain.

| Failover port: |   |          |                            |       |             |
|----------------|---|----------|----------------------------|-------|-------------|
| Remove         |   |          |                            |       |             |
|                |   |          |                            |       |             |
| ems   Refresh  |   |          |                            |       | Filter: Ena |
|                |   | Protocol | Default Domain             | Notes |             |
| Port           |   |          |                            |       |             |
| 5060           | - | TCP 💌    | avaya.com 💙                |       | 8           |
|                |   | TCP 💌    | avaya.com 💙<br>avaya.com 👻 |       |             |

#### 6.5.2. Avaya Communication Server 1000E SIP Entity

The following screen shows the SIP entity for Communication Server 1000E. The **FQDN or IP Address** field is set to the Node IP address of the interface on CS1000E that will be providing SIP signalling as shown in **Section 5.4**. Set the location to that defined in **Section 6.3** and the **Time Zone** to the appropriate time zone.

| Home / Elements / Routing | / SIP Entities                |                                     | Help ? |
|---------------------------|-------------------------------|-------------------------------------|--------|
| SIP Entity Details        |                               | [Commit] [Cance]                    |        |
| General                   |                               |                                     |        |
|                           | * Name:                       | CS1K_7.6                            |        |
|                           | * FQDN or IP Address:         | 10.10.9.21                          |        |
|                           | Туре:                         | Other 😽                             |        |
|                           | Notes:                        |                                     |        |
|                           | Adaptation:                   | ×                                   |        |
|                           | Location:                     | VM_SMGR V                           |        |
|                           | Time Zone:                    | Europe/Dublin                       |        |
|                           | * SIP Timer B/F (in seconds): | 4                                   |        |
|                           | Credential name:              |                                     |        |
|                           | Call Detail Recording:        |                                     |        |
|                           | CommProfile Type Preference:  | V                                   |        |
| Loop Detection            |                               |                                     |        |
|                           | Loop Detection Mode:          | Off 💌                               |        |
| SIP Link Monitoring       |                               |                                     |        |
|                           | SIP Link Monitoring:          | Use Session Manager Configuration 💌 |        |

#### 6.5.3. Avaya Session Border Controller for Enterprise SIP Entity

The following screen shows the SIP entity for the Avaya SBCE used for routing calls. The **FQDN or IP Address** field is set to the IP address of the private interfaces administered in **Section 7** of this document. Set the location to that defined in **Section 6.3**, set **Adaptation** to one created in **Section 6.4** and the **Time Zone** to the appropriate time zone.

| Home / Elements / Rout | ing / SIP Entities                         |                                     | Help ? |
|------------------------|--------------------------------------------|-------------------------------------|--------|
| SIP Entity Details     |                                            | Commit Cancel                       |        |
| General                |                                            |                                     |        |
|                        | * Name:                                    | Avaya_SBCE                          |        |
|                        | * FQDN or IP Address:                      | 10.10.3.30                          |        |
|                        | Type:                                      | SIP Trunk                           |        |
|                        | Notes:                                     |                                     |        |
|                        | Time Zone:                                 | VM_SMGR                             |        |
|                        | * SIP Timer B/F (in seconds):              | 4                                   |        |
|                        | Credential name:<br>Call Detail Recording: | egress 💌                            |        |
| Loop Detection         | Loop Detection Mode:                       | Off v                               |        |
| SIP Link Monitoring    |                                            | Use Session Manager Configuration 💌 |        |

## 6.6. Administer Entity Links

A SIP trunk between Session Manager and another system is described by an Entity Link. To add an Entity Link, select **Entity Links** on the left panel menu and click on the **New** button (not shown). Fill in the following fields in the new row that is displayed.

- In the Name field enter an informative name.
- In the **SIP Entity 1** field select **Session Manager**.
- In the **Protocol** field enter the transport protocol to be used to send SIP requests.
- In the **Port** field enter the port number to which the other system sends its SIP requests.
- In the **SIP Entity 2** field enter the other SIP Entity for this link, created in **Section 6.5**.
- In the **Port** field enter the port number to which the other system expects to receive SIP requests.
- Select **Trusted** from the drop down menu to make the other system trusted.

Click **Commit** to save changes. The following screen shows the Entity Links used in this configuration.

| ntity Links      | outing / Entity Links |          |        |              |        |                   | He<br>Commit Can |
|------------------|-----------------------|----------|--------|--------------|--------|-------------------|------------------|
|                  |                       |          |        |              |        |                   |                  |
| 1 Item   Refresh | SIP Entity 1          | Protocol | Port   | SIP Entity 2 | Port   | Connection Policy | Filter: Enabl    |
| * toAvaya SBCE   | * Session Manager 🗸   | TCP 💌    | * 5060 | * Avaya SBCE | * 5060 | Trusted 🗸         | 0                |

## 6.7. Administer Routing Policies

Routing policies must be created to direct how calls will be routed to a system. To add a routing policy, select **Routing Policies** on the left panel menu and then click on the **New** button (not shown).

Under General:

- Enter an informative name in the **Name** field.
- Under **SIP Entity as Destination**, click **Select**, and then select the appropriate SIP entity to which this routing policy applies.
- Under **Time of Day**, click **Add**, and then select the time range.

The following screen shows the routing policy for Communication Server 1000E:

| Home / Elements / Routing / Routin            | g Policies |              |            |     |     |             |                     |          |                          |
|-----------------------------------------------|------------|--------------|------------|-----|-----|-------------|---------------------|----------|--------------------------|
| Routing Policy Details                        |            |              |            |     | Cor | nmit Cancel | D                   |          | Help                     |
| General                                       |            |              |            |     |     |             |                     |          |                          |
|                                               |            | * Name: to   | 2011 20202 | 5   |     |             |                     |          |                          |
|                                               |            | Retries: 0   |            |     |     |             |                     |          |                          |
|                                               |            | Notes:       | 18         |     |     |             |                     |          |                          |
| SIP Entity as Destination Select Name         | FQ         | DN or IP Add | ress       |     |     |             |                     | Туре     | Notes                    |
| CS1K_7.6                                      | 10         | 0.10.9.21    |            |     |     |             |                     | Other    |                          |
| Time of Day<br>(Add Remove) View Gaps/Overla  | ps         |              |            |     |     |             |                     |          |                          |
| 1 Item 🥂                                      |            |              |            |     |     |             | 1                   | End Time | Filter: Enab             |
|                                               | -          | 100 1        |            |     | 0.1 |             |                     |          |                          |
| Ranking         Name           0         24/7 | Mon Tue    | Wed          | Thu        | Fri | Sat | Sun         | Start Time<br>00:00 | 23:59    | Notes<br>Time Range 24/7 |

The following screen shows the routing policy for the Avaya SBCE:

| Home / Elements / Routing / Routing Policies                                                         |                    |                      |           | - Constanting  |
|----------------------------------------------------------------------------------------------------|--------------------|----------------------|-----------|----------------|
| Routing Policy Details                                                                               |                    | mmit (Cancel)        |           | Help ?         |
| General                                                                                              |                    |                      |           |                |
| Dis<br>* Re                                                                                          | Name: to_AvayaSBCE | 1                    |           |                |
| SIP Entity as Destination                                                                            | FODN or IP Address | -                    | Туре      | Notes          |
| Avaya SBCE                                                                                           | 10.10.3.30         |                      | SIP Trunk |                |
| Time of Day Add Remove (View Gaps/Overlaps                                                           |                    |                      |           | -              |
| 1 Item 🥲                                                                                             | Wed Thu Fri Sat    | Sun Start Time End T | ime Notes | Filter: Enable |
| Ranking         Name         Pion         Tue           □         0         24/7         ✓         ✓ |                    | [2]                  |           | Range 24/7     |
| Select : All, None                                                                                   |                    |                      |           |                |

## 6.8. Administer Dial Patterns

A dial pattern must be defined to direct calls to the appropriate telephony system. To configure a dial pattern select **Dial Patterns** on the left panel menu and then click on the **New** button (not shown).

Under General:

- In the **Pattern** field enter a dialed number or prefix to be matched.
- In the **Min** field enter the minimum length of the dialed number.
- In the **Max** field enter the maximum length of the dialed number.
- In the **SIP Domain** field select –**ALL**-.

Under Originating Locations and Routing Policies. Click Add, in the resulting screen (not shown) under Originating Location select Locations created in Section 6.3 and under Routing Policies select one of the routing policies defined in Section 6.7. Click Select button to save (not shown).

The following screen shows an example dial pattern configured for the Avaya SBCE which will route the calls out to the PSTN via the Eircom SIP Trunk service.

| Iome / Elements / Routing / Dial | Patterns                      |                        |      |                            |                               |                         |
|----------------------------------|-------------------------------|------------------------|------|----------------------------|-------------------------------|-------------------------|
| Dial Pattern Details             |                               |                        | Com  | mit Cancel                 |                               | Help a                  |
| General                          |                               |                        |      |                            | 1                             |                         |
|                                  | * Pattern:                    | 0091                   |      |                            |                               |                         |
|                                  | * Min:                        | 4                      |      |                            |                               |                         |
|                                  | * Max:                        | 12                     |      |                            |                               |                         |
|                                  | Emergency Call:               |                        |      |                            |                               |                         |
|                                  | Emergency Priority:           | 1                      |      |                            |                               |                         |
|                                  | Emergency Type:               |                        |      |                            |                               |                         |
|                                  | SIP Domain:                   | -ALL-                  |      |                            |                               |                         |
|                                  | Notes:                        |                        |      |                            |                               |                         |
| •                                |                               |                        |      |                            | _                             |                         |
| Originating Locations and R      | louting Policies              |                        |      |                            |                               |                         |
| Add Remove                       |                               |                        |      |                            |                               |                         |
| 1 Item ಿ                         |                               |                        |      |                            |                               | Filter: Enable          |
| Originating Location Name        | Originating Location<br>Notes | Routing Policy<br>Name | Rank | Routing Policy<br>Disabled | Routing Policy<br>Destination | Routing Policy<br>Notes |
| VM_SMGR                          |                               | to_Avaya_SBCE          | o    |                            | Avaya_SBCE                    |                         |
| Select : All, None               |                               |                        |      |                            |                               | -                       |

The following screen shows an example dial pattern configured for the CS1000E. This dial pattern will route the calls to the CS1000E endpoints.

| lome / Elements / Routing / Dial Patterns |                       |                     |              |                            |                            |                      |
|-------------------------------------------|-----------------------|---------------------|--------------|----------------------------|----------------------------|----------------------|
| ial Pattern Details                       |                       |                     | Commit) (Car | ncel                       |                            | Help ?               |
| eneral                                    |                       |                     |              |                            | 1                          |                      |
|                                           | * Pattern: 07         | 7689                |              |                            |                            |                      |
|                                           | * Min: 5              |                     |              |                            |                            |                      |
|                                           | * Max: 10             | 5                   |              |                            |                            |                      |
|                                           | Emergency Call:       |                     |              |                            |                            |                      |
| En                                        | nergency Priority: 1  |                     |              |                            |                            |                      |
|                                           | Emergency Type:       |                     |              |                            |                            |                      |
|                                           | SIP Domain: -/        | ALL-                |              |                            |                            |                      |
|                                           | Notes:                |                     |              |                            |                            |                      |
|                                           |                       |                     |              |                            |                            |                      |
| riginating Locations and Routing          | g Policies            |                     |              |                            |                            |                      |
| dd Remove                                 |                       |                     |              |                            |                            |                      |
| Item                                      |                       |                     |              |                            |                            | Filter: Enable       |
| 🗹 Originating Location Name 🔺 Origin      | nating Location Notes | Routing Policy Name | Rank         | Routing Policy<br>Disabled | Routing Policy Destination | Routing Policy Notes |
| VM_SMGR                                   |                       | to_CS1K_R.76        | 0            |                            | CS1K_R7.6                  |                      |
| elect : All, None                         |                       |                     |              |                            |                            |                      |

# 7. Configure Avaya Session Border Controller for Enterprise

This section describes the configuration of the Avaya SBCE. The Avaya SBCE provides security and manipulation of signalling to provide an interface to the Service Provider's SIP Trunk that is standard where possible and adapted to the Service Provider's SIP implementation where necessary.

## 7.1. Access Avaya Session Border Controller for Enterprise

Access the Avaya SBCE using a web browser by entering the URL https://<ip-address>, where <ip-address> is the management IP address configured at installation and enter the Username and Password.

| Log In to Avaya Session Border Controller for Enterprise | <u>à</u> . E                                                                                                    |
|----------------------------------------------------------|----------------------------------------------------------------------------------------------------|
| AVAYA                                                    | Log In<br>Username:                                                                                                    |
| Session Border Controller<br>for Enterprise              | Continue<br>This system is restricted solely to authorized users for legitimate<br>business purposes only. The actual or attempted unauthorized<br>access, use or modifications of this system is strictly prohibited.<br>Unauthorized users are subject to company disciplinary procedures<br>and or oriminal and civil penalties under state, federal or other<br>applicable domestic and foreign lews. |
|                                                          | The use of this system may be monitored and recorded for<br>administrative and security reasons. Anyone accessing this system<br>expressly consents to such monitoring and recording, and is<br>advised that if it reveals possible evidence of criminal activity, the<br>evidence of such activity may be provided to law enforcement<br>officials.                                                      |
|                                                          | All users must comply with all corporate instructions regarding the<br>protection of information assets.                                                                                                    |
|                                                          | © 2011 - 2013 Avaya Inc. All rights reserved.                                                                                                    |

The main page of the Avaya SBCE will appear.

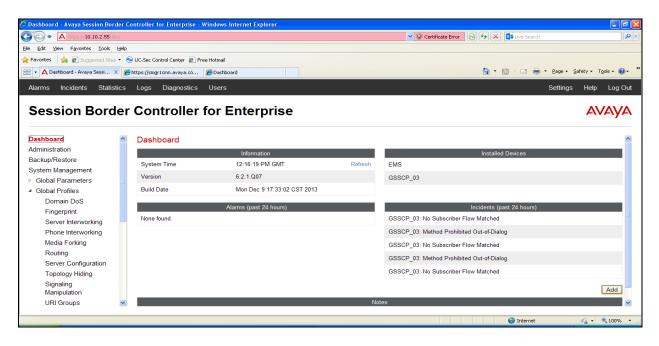

Solution & Interoperability Test Lab Application Notes ©2014 Avaya Inc. All Rights Reserved. To view system information that was configured during installation, navigate to **System Management**. A list of installed devices is shown in the right pane. In the case of the sample configuration, a single device named **GSSCP\_03** is shown. To view the configuration of this device, click **View** (the third option from the right).

| 🟉 System Management - Avaya Se      | ssion | Border Controller for Enterprise - Windows | Internet Explorer |           |                |         |              |                     |                        |                        |
|-------------------------------------|-------|--------------------------------------------|-------------------|-----------|----------------|---------|--------------|---------------------|------------------------|------------------------|
| A https://10.10.2.55/sb             | oc/   |                                            |                   |           | 🖌 😵 Certificat | e Error | 3 <b>6 x</b> | ∎ Live Search       |                        | ٩                      |
| Ele Edit Yew Favorites Tools        | Help  |                                            |                   |           |                |         |              |                     |                        |                        |
| 🖕 Favorites 🛛 👍 🙋 Suggested Sites   | - 6   | UC-Sec Control Center 🧧 Free Hotmail       |                   |           |                |         |              |                     |                        |                        |
|                                     |       | https://smgr1cmn.avaya.co 🏀 Dashboard      |                   |           |                |         | 🟠 • 6        | 5 - 🖃 🖶 - Ba        | ige • <u>S</u> afety • | T <u>o</u> ols • 🔞 • ' |
| Alarms Incidents Statis             | tion  | Logs Diagnostics Users                     |                   |           |                |         |              | 5.0                 | ttings Hel             | b Log Out              |
| Alarms Incidents Statis             | ucs   | Logs Diagnostics Users                     |                   |           |                |         |              | Se                  | ungs Hei               | p Log Out              |
| Session Bord                        | er    | Controller for Enter                       | rprise            |           |                |         |              |                     | Δ                      | VAYA                   |
| Dashboard                           | ^     | System Management                          |                   |           |                |         |              |                     |                        |                        |
| Administration                      |       | eystern management                         |                   |           |                |         |              |                     |                        |                        |
| Backup/Restore                      |       |                                            |                   |           |                |         |              |                     |                        |                        |
| System Management                   |       | Devices Updates SSL VPN Licer              | ising             |           |                |         |              |                     |                        |                        |
| Global Parameters                   |       | Device Name                                | Management IP     | Version   | Status         |         |              |                     |                        |                        |
| <ul> <li>Global Profiles</li> </ul> |       | (Serial Number)<br>GSSCP 03                |                   |           |                |         |              |                     |                        |                        |
| Domain DoS                          |       | (IPCS31030010)                             | 10.10.2.55        | 6.2.1.Q07 | Commissioned   | Reboot  | Shutdown     | Restart Application | View Edit              | Delete                 |
| Fingerprint                         |       |                                            |                   |           |                |         |              |                     |                        |                        |
| Server Interworking                 | _     |                                            |                   |           |                |         |              |                     |                        |                        |
| Phone Interworking                  |       |                                            |                   |           |                |         |              |                     |                        |                        |
| Media Forking                       |       |                                            |                   |           |                |         |              |                     |                        |                        |
| Routing                             |       |                                            |                   |           |                |         |              |                     |                        |                        |
| Server Configuration                |       |                                            |                   |           |                |         |              |                     |                        |                        |
| Topology Hiding                     |       |                                            |                   |           |                |         |              |                     |                        |                        |
| Signaling<br>Manipulation           |       |                                            |                   |           |                |         |              |                     |                        |                        |
| URI Groups                          | ~     |                                            |                   |           |                |         |              |                     |                        |                        |
| Done                                |       |                                            |                   |           |                |         |              | 😜 Internet          | -<br>-                 | 💐 100% 🔹               |

The System Information screen shows the **Appliance Name**, **Device Settings** and **DNS Configuration** information.

|                   | System I       | nformation: GSSCP_03 | 3                           |           |
|-------------------|----------------|----------------------|-----------------------------|-----------|
| General Configura | ation          | Device Cont          | iguration                   |           |
| Appliance Name    | GSSCP_03       | HA Mode              | No                          |           |
| Box Type          | SIP            | Two Bypass           | Mode No                     |           |
| Deployment Mode   | Proxy          |                      |                             |           |
|                   |                |                      |                             |           |
| Network Configura | ation —        |                      |                             |           |
| IP                | Public IP      | Netmask              | Gateway                     | Interface |
| 10.10.3.30        | 10.10.3.30     | 255.255.255.0        | 10.10.3.1                   | A1        |
| 192.168.122.57    | 192.168.122.57 | 255.255.255.128      | 192.1 <mark>68.122.7</mark> | B1        |
| DNS Configuration | n :            | Managemer            | nt IP(s)                    |           |
| Primary DNS       | 8.8.8.8        | IP                   | 10.10.2.55                  |           |
| Secondary DNS     | 10.10.7.100    | 1 mm                 |                             |           |
| DNS Location      | DMZ            |                      |                             |           |
|                   |                |                      |                             |           |

# 7.2. Global Profiles

When selected, Global Profiles allows for configuration of parameters across all Avaya SBCE appliances.

## 7.2.1. Server Interworking - Avaya

Server Interworking allows the configuration and management of various SIP call server-specific capabilities such as call hold and T.38. From the left-hand menu select **Global Profiles**  $\rightarrow$  **Server Interworking** and click on **Add Profile.** 

- Enter profile name such as **Avaya\_SM** and click **Next** (Not Shown)
- Check Hold Support=None
- Check T.38 Support
- All other options on the **General** Tab can be left at default

Click on Next on the following screens.

|                          | Profile: Avaya_SM                                                                   | х |
|--------------------------|-------------------------------------------------------------------------------------|---|
|                          | General                                                                             |   |
| Hold Support             | <ul> <li>None</li> <li>RFC2543 - c=0.0.0.0</li> <li>RFC3264 - a=sendonly</li> </ul> |   |
| 180 Handling             | None O SDP O No SDP                                                                 |   |
| 181 Handling             | None O SDP O No SDP                                                                 |   |
| 182 Handling             | None     SDP     No SDP                                                             |   |
| 183 Handling             | None O SDP O No SDP                                                                 |   |
| Refer Handling           |                                                                                     |   |
| URI Group                | None 😪                                                                              |   |
| 3xx Handling             |                                                                                     |   |
| Diversion Header Support |                                                                                     |   |
| Delayed SDP Handling     |                                                                                     |   |
| Re-Invite Handling       |                                                                                     |   |
| T.38 Support             |                                                                                     |   |
| URI Scheme               | SIP ○ TEL ○ ANY                                                                     |   |
| Via Header Format        | <ul> <li>RFC3261</li> <li>RFC2543</li> </ul>                                        |   |
|                          | Next                                                                                |   |

Solution & Interoperability Test Lab Application Notes ©2014 Avaya Inc. All Rights Reserved. Default values can be used for the Advanced Settings window. Click Finish.

|                                         | Profile: Avaya_SM X                   |
|-----------------------------------------|---------------------------------------|
| Record Routes                           | O None<br>O Single Side<br>Both Sides |
| Topology Hiding: Change Call-ID         |                                       |
| Call-Info NAT                           |                                       |
| Change Max Forwards                     |                                       |
| Include End Point IP for Context Lookup |                                       |
| OCS Extensions                          |                                       |
| AVAYA Extensions                        |                                       |
| NORTEL Extensions                       |                                       |
| Diversion Manipulation                  |                                       |
| Diversion Header URI                    |                                       |
| Metaswitch Extensions                   |                                       |
| Reset on Talk Spurt                     |                                       |
| Reset SRTP Context on Session Refresh   |                                       |
| Has Remote SBC                          |                                       |
| Route Response on Via Port              |                                       |
| Cisco Extensions                        |                                       |
|                                         | Finish                                |

### 7.2.2. Server Interworking – Eircom

Server Interworking allows the configuration and management of various SIP call server-specific capabilities such as call hold and T.38. From the left-hand menu select **Global Profiles**  $\rightarrow$  **Server Interworking** and click on **Add Profile**.

- Enter profile name such as **Eircom** and click **Next** (Not Shown)
- Check Hold Support = None
- Check T.38 Support
- All other options on the **General** Tab can be left at default

Click on **Next** on the following screens.

|                          | Profile: Eircom                                                                     |
|--------------------------|-------------------------------------------------------------------------------------|
|                          | General                                                                             |
| Hold Support             | <ul> <li>None</li> <li>RFC2543 - c=0.0.0.0</li> <li>RFC3264 - a=sendonly</li> </ul> |
| 180 Handling             | None O SDP O No SDP                                                                 |
| 181 Handling             | None O SDP O No SDP                                                                 |
| 182 Handling             | None O SDP O No SDP                                                                 |
| 183 Handling             | None O SDP O No SDP                                                                 |
| Refer Handling           |                                                                                     |
| URI Group                | None 😒                                                                              |
| 3xx Handling             |                                                                                     |
| Diversion Header Support |                                                                                     |
| Delayed SDP Handling     |                                                                                     |
| Re-Invite Handling       |                                                                                     |
| T.38 Support             |                                                                                     |
| URI Scheme               | ● SIP O TEL O ANY                                                                   |
| Via Header Format        | RFC3261     RFC2543                                                                 |
|                          | Next                                                                                |

Default values can be used for the **Advanced Settings** window. Click **Finish**.

|                                         | Profile: Eircom X                       |
|-----------------------------------------|-----------------------------------------|
| Record Routes                           | O None<br>O Single Side<br>O Both Sides |
| Topology Hiding: Change Call-ID         |                                         |
| Call-Info NAT                           |                                         |
| Change Max Forwards                     |                                         |
| Include End Point IP for Context Lookup |                                         |
| OCS Extensions                          |                                         |
| AVAYA Extensions                        |                                         |
| NORTEL Extensions                       |                                         |
| Diversion Manipulation                  |                                         |
| Diversion Header URI                    |                                         |
| Metaswitch Extensions                   |                                         |
| Reset on Talk Spurt                     |                                         |
| Reset SRTP Context on Session Refresh   |                                         |
| Has Remote SBC                          |                                         |
| Route Response on Via Port              |                                         |
| Cisco Extensions                        |                                         |
|                                         | Finish                                  |

### 7.2.3. Routing

Routing profiles define a specific set of packet routing criteria that are used in conjunction with other types of domain policies to identify a particular call flow and thereby ascertain which security features will be applied to those packets. Parameters defined by Routing Profiles include packet transport settings, name server addresses and resolution methods, next hop routing information, and packet transport types.

Routing information is required for routing to Session Manager on the internal side and the Eircom address on the external side. The IP addresses and ports defined here will be used as the destination addresses for signalling. If no port is specified in the **Next Hop IP Address**, default 5060 is used.

Create a Routing Profile for both Session Manager and Eircom SIP trunk. To add a routing profile, navigate to **Global Profiles**  $\rightarrow$  **Routing** and select **Add Profile**. Enter a **Profile Name** and click **Next** to continue.

In the new window that appears, enter the following values. Use default values for all remaining fields:

| • URI Group:              | Select "*" from the drop down box                                                  |
|---------------------------|------------------------------------------------------------------------------------|
| • Next Hop Server 1:      | Enter the Domain Name or IP address of the                                         |
|                           | Primary Next Hop server, e.g. Session Manager                                      |
| • Next Hop Server 2:      | (Optional) Enter the Domain Name or IP address of<br>the secondary Next Hop server |
| Routing Priority Based on |                                                                                    |
| Next Hop Server:          | Checked                                                                            |
| • Use Next Hop for        |                                                                                    |
| In-Dialog Messages:       | Select only if there is no secondary Next Hopserver                                |
| Outgoing Transport:       | Choose the protocol used for transporting outgoing signaling packets               |

#### Click Finish.

The following screen shows the Routing Profile to Session Manager.

| Routing Profiles: |                 |           |                   |                          |      |      | Rename Clone | Delete |
|-------------------|-----------------|-----------|-------------------|--------------------------|------|------|--------------|--------|
| Routing Profiles  |                 |           | Click he          | re to add a description. |      |      |              |        |
| default           | Routing Profile |           |                   |                          |      |      |              |        |
| Avaya_SM          |                 |           |                   |                          |      |      | ٢            | Add    |
| Eircom            | Priority        | URI Group | Next Hop Server 1 | Next Hop Server 2        |      |      | 4            |        |
|                   | 1 *             |           | 10.10.3.19        |                          | View | Edit |              |        |

The following screen shows the Routing Profile to Eircom.

| Routing Profiles: Ei | ircom           |           |                   |            |                   |        |      |        |       |        |
|----------------------|-----------------|-----------|-------------------|------------|-------------------|--------|------|--------|-------|--------|
| Add                  |                 |           |                   |            |                   |        |      | Rename | Clone | Delete |
| Routing Profiles     |                 |           | Click he          | ere to add | a description.    |        |      |        |       |        |
| default              | Routing Profile |           |                   |            |                   |        |      |        |       |        |
| Avaya_SM             |                 | ,<br>,    |                   |            |                   |        |      |        |       | Add    |
| Eircom               | Priority        | URI Group | Next Hop Server 1 | ,          | Next Hop Server 2 |        |      |        |       | Add    |
|                      | T *             | UKI Gloup |                   |            | vext hop Server 2 | 10.000 |      |        |       |        |
|                      |                 |           | 192.168.113.172   |            |                   | View   | Edit |        |       |        |

## 7.2.4. Server Configuration- Avaya Aura® Session Manager

Servers are defined for each server connected to the Avaya SBCE. In this case, Eircom is connected as the Trunk Server and Session Manager is connected as the Call Server. The Server Configuration screen contains four tabs: General, Authentication, Heartbeat, and Advanced. Together, these tabs allow you to configure and manage various SIP call server-specific parameters such as TCP and UDP port assignments, IP Server type, heartbeat signaling parameters and some advanced options. From the left-hand menu, select Global Profiles → Server Configuration and click on Add Profile and enter a descriptive name. On the Add Server Configuration Profile tab, set the following:

- Select Server Type to be Call Server
- Enter IP Addresses / Supported FQDNs to 10.10.3.19 (Session Manager IP address)
- For Supported Transports, check TCP
- TCP Port:5060
- Click on **Next** (not shown) to use default entries on the **Authentication** and **Heartbeat** tabs

| Serv                                                           | er Configuration Profile - General | х |
|----------------------------------------------------------------|------------------------------------|---|
| Server Type                                                    | Call Server                        |   |
| IP Addresses / Supported FQDNs<br>Separate entries with commas | 18.18.3.19                         |   |
| Supported Transports                                           |                                    |   |
| TCP Port                                                       | 5060                               |   |
| UDP Port                                                       |                                    |   |
| TLS Port                                                       |                                    |   |
|                                                                | (Finish)                           |   |

On the **Advanced** tab:

- Select Avaya\_SM for Interworking Profile
- Click **Finish**

| Server Configuration Profile - Advanced |                          |  |  |  |  |
|-----------------------------------------|--------------------------|--|--|--|--|
| Enable DoS Protection                   |                          |  |  |  |  |
| Enable Grooming                         |                          |  |  |  |  |
| Interworking Profile                    | Avaya_SM                 |  |  |  |  |
| Signaling Manipulation Script           | None                     |  |  |  |  |
| TCP Connection Type                     | SUBID ○ PORTID ○ MAPPING |  |  |  |  |

#### 7.2.5. Server Configuration – Eircom

To define the Eircom Trunk Server, navigate to select **Global Profiles**  $\rightarrow$  Server Configuration and click on **Add Profile** and enter a descriptive name. On the **Add Server Configuration Profile** tab, click on **Edit** and set the following:

- Select Server Type as Trunk Server
- Set IP Address to 192.168.113.172 (Eircom SIP Trunk)
- Supported Transports: Check UDP
- UDP Port: 5060
- Hit **Next** (not shown)

| Serve                                                          | er Configuration Profile - General | ್ಸ |
|----------------------------------------------------------------|------------------------------------|----|
| Server Type                                                    | Trunk Server                       |    |
| IP Addresses / Supported FQDNs<br>Separate entries with commas | 192.168.113.172                    |    |
| Supported Transports                                           |                                    |    |
| TCP Port                                                       |                                    |    |
| UDP Port                                                       | 5060                               |    |
| TLS Port                                                       |                                    |    |
|                                                                | (Finish)                           |    |

In the new window that appears, enter the following values as Eircom require authentication to connect to their network:

- Enabled Authentication: Checked
- User Name:
- Realm:

Enter username provided by the Service Provider Enter realm details provided by the Service Provider

- Realm:Enter realm details provided by the Service ProviderPasswordEnter password provided by the Service Provider
- Password Enter password provided by the Service Provider
   Confirm Password Re-enter password provided by the Service Provider

Click Next to continue.

| Server C                                               | x                     |  |
|--------------------------------------------------------|-----------------------|--|
| Enable Authentication                                  |                       |  |
| User Name                                              | pxxxxxxxx_TG1@ngv.ein |  |
| Realm<br>(Leave blank to detect from server challenge) |                       |  |
| Password<br>(Leave blank to keep existing password)    | •••••                 |  |
| Confirm Password                                       | •••••                 |  |
|                                                        | Finish                |  |

In the new window that appears, enter the following values.

- Enabled Heartbeat: Checked
- Method: Select **REGISTER** from the drop-down box
- Frequency: Choose the desired frequency in seconds the Avaya SBCE will send SIP REGISTERS
- From URI: Enter an URI to be sent in the FROM header for SIP REGISTERS
- TO URI: Enter an URI to be sent in the TO header for SIP REGISTERS

Click **Next** (not shown) to continue.

| Enable Heartbeat |                       |  |
|------------------|-----------------------|--|
| Method           | REGISTER 💌            |  |
| Frequency        | 300 seconds           |  |
| From URI         | pxxxxxxx_TG1@ngv.eir  |  |
| To URI           | pxxxxxxxx_TG1@ngv.eim |  |

On the **Advanced** tab:

- Select **Eircom** for **Interworking Profile**
- Click **Finish**

| Server Configuration Profile - Advanced |                          |  |  |  |
|-----------------------------------------|--------------------------|--|--|--|
| Enable DoS Protection                   |                          |  |  |  |
| Enable Grooming                         |                          |  |  |  |
| Interworking Profile                    | Eircom                   |  |  |  |
| Signaling Manipulation Script           | None                     |  |  |  |
| UDP Connection Type                     | SUBID ○ PORTID ○ MAPPING |  |  |  |
|                                         | Finish                   |  |  |  |

## 7.2.6. Topology Hiding

Topology hiding is used to hide local information such as private IP addresses and local domain names. The local information can be overwritten with a domain name or IP addresses. The default **Replace Action** is **Auto**, this replaces local information with IP addresses, generally the next hop. Topology hiding has the advantage of presenting single Via and Record-Route headers externally where multiple headers may be received from the enterprise, particularly from Session Manager. In some cases where Topology Hiding can't be applied, in particular the Contact header, IP addresses are translated to the Avaya SBCE external addresses using NAT.

To define Topology Hiding for Session Manager, navigate to **Global Profiles**  $\rightarrow$  **Topology Hiding** from the menu on the left-hand side. Click on **Add Profile** and enter details in the **Topology Hiding Profile** pop-up menu (not shown).

- In the **Profile Name** field enter a descriptive name such as **Avaya\_SM** and click **Next**.
- Under the **Header** field for **To**, **From** and **Request Line**, select **IP/Domain** under **Criteria** and **Overwrite** under **Replace Action**. For Overwrite value, insert **avaya.com**.
- Topology Hiding Profiles: Avaya SM Rename Clone Delete Add Topology Hiding Profiles default Topology Hiding cisco th profile Avaya\_SM Request-Line IP/Domain Overwrite avaya.com Eircom Record-Route IP/Domain Auto SDP IP/Domain Auto Refer-To IP/Domain Auto From IP/Domain Overwrite avaya.com Referred-By IP/Domain Auto То IP/Domain Overwrite avaya.com Via IP/Domain Auto Edit
- Click **Finish** (not shown).

To define Topology Hiding for the Eircom, navigate to **Global Profiles**  $\rightarrow$  **Topology Hiding** from the menu on the left hand side. Click on **Add Profile** and enter details in the **Topology Hiding Profile** pop-up menu (not shown).

- Enter a descriptive Profile Name such as **Eircom**.
- Under the **Header** field for **To**, **From** and **Request Line**, select **IP/Domain** under **Criteria** and **Overwrite** under **Replace Action**. For Overwrite value, insert **ngv.eircom.net**.
- Click **Finish** (not shown).

| L                        | Add             |           |                            | Rename Clone [   |
|--------------------------|-----------------|-----------|----------------------------|------------------|
| Topology Hiding Profile: | 5               | Click     | here to add a description. |                  |
| efault                   | Topology Hiding |           |                            |                  |
| isco_th_profile          | Header          | Criteria  | Replace Action             | Overwrite Value  |
| vaya_SM                  | Request-Line    | IP/Domain | Overwrite                  | ngv.eircom.net   |
| rcom                     | Record-Route    | IP/Domain | Auto                       |                  |
|                          | SDP             | IP/Domain | Auto                       | ( <del>)</del> ) |
|                          | Refer-To        | IP/Domain | Auto                       |                  |
|                          | From            | IP/Domain | Overwrite                  | ngv.eircom.net   |
|                          | Referred-By     | IP/Domain | Auto                       |                  |
|                          | To              | IP/Domain | Overwrite                  | ngv.eircom.net   |
|                          | Via             | IP/Domain | Auto                       | -                |

## 7.3. Define Network Information

Network information is required on the Avaya SBCE to allocate IP addresses and masks to the interfaces. Note that only the **A1** and **B1** interfaces are used, typically the **A1** interface is used for the internal side and **B1** is used for external. Each side of the Avaya SBCE can have only one interface assigned.

To define the network information, navigate to **Device Specific Settings**  $\rightarrow$  **Network Management** from the menu on the left-hand side and click on Add IP. Enter details in the blank box that appears at the end of the list.

- Define the internal IP address with screening mask and assign to interface A1.
- Select **Save Changes** to save the information.
- Click on Add IP.
- Define the external IP address with screening mask and assign to interface **B1**.
- Select **Save Changes** to save the information.
- Click on **System Management** in the main menu.
- Select **Restart Application** indicated by an icon in the status bar (not shown).

| Network Management: | GSSCP_03                                                                                                    |            |                               |                                         |                                      |                           |
|---------------------|----------------------------------------------------------------------------------------------------|------------|-------------------------------|-----------------------------------------|--------------------------------------|---------------------------|
| Devices<br>GSSCP_03 | Network Configuration Interface<br>Modifications or deletions of an IP add<br>Changes will not take effect until the i |            | require an application restar | t before taking effect: Application res | starts can be issued from <u>Sys</u> | stem Management.          |
|                     | A1 Netmask 255.255.255.0                                                                                               | A2 Netmask |                               | etmask 255.255.255.128                  | B2 Netmask                           | Save Clear                |
|                     | P Address 10.10.3.30 192.168.122.57                                                                                    |            | Public IP                     | Gateway<br>10.10.3.1<br>192.168.122.7   | A1                                   | Interface  Delete  Delete |

Select the Interface Configuration tab and click on Toggle State to enable the interfaces.

| Network Manageme | nt: GSSCP_03                  |                 |                       |
|------------------|-------------------------------|-----------------|-----------------------|
| Devices          | Network Configuration Interfa | e Configuration |                       |
| GSSCP_03         | 2                             | Name            | Administrative Status |
|                  | A1                            | Enable          | ed To                 |
|                  | A2                            | Disabl          | ed To                 |
|                  | B1                            | Enable          | id To                 |
|                  | B2                            | Disabl          | ed To                 |

# 7.4. Define Interfaces

When the IP addresses and masks are assigned to the interfaces, these are then configured as signalling and media interfaces.

### 7.4.1. Signalling Interfaces

The Signalling Interface screen allows the IP address and ports to be set for transporting signaling messages over the SIP trunk. The Avaya SBCE listens for SIP requests on the defined ports. Create a Signaling Interface for both the inside and outside IP interfaces. To create a new Signaling Interface, navigate to **Device Specific Settings**  $\rightarrow$  Signaling Interface and click Add.

- Name: Int\_Sig
- Signaling IP: 10.10.3.30 (Internal address for calls toward Session Manager)
- TCP Port: 5060
- UDP Port: 5060
- Click Finish
- Select Add
- Name: Ext\_Sig
- Signaling IP: 192.168.122.57 (External address for calls toward Eircom)
- UDP Port: 5060
- Click **Finish**

The following screen shows the signaling interfaces created in the sample configuration for the inside and outside IP interfaces.

| Signaling Interface: | GSSCP_03            |                |          |          |          |      |             |      |     |
|----------------------|---------------------|----------------|----------|----------|----------|------|-------------|------|-----|
| Devices<br>GSSCP_03  | Signaling Interface |                |          |          |          |      |             |      | Ad  |
|                      | Name                | Signaling IP   | TCP Port | UDP Port | TLS Port |      | TLS Profile |      |     |
|                      | Int_Sig             | 10.10.3.30     | 5060     | 5060     |          | None |             | Edit | Dek |
|                      | Ext_Sig             | 192.168.122.57 | 5060     | 5060     |          | None |             | Edit | Dek |

### 7.4.2. Media Interfaces

The Media Interface screen allows the IP address and ports to be set for transporting Media over the SIP trunk. The Avaya SBCE listens for SIP media on the defined ports.

To create a new Media Interface, navigate to **Device Specific Settings** → **Media Interface**.

- Select Add
- Name: Int\_Media
- Media IP: 10.10.3.30 (Internal address for calls toward Session Manager)
- Port Range: 35000-51000
- Click Finish
- Select Add
- Name: Ext\_Media
- Media IP: 192.168.122.57 (External address for calls toward Eircom)
- Port Range: 35000-51000
- Click Finish

The following screen shows the Media Interfaces created in the sample configuration for the inside and outside IP interfaces.

| Media Interface: GSS( | CP_03                                      |                               |                                                                |                                                             |      |        |
|-----------------------|--------------------------------------------|-------------------------------|----------------------------------------------------------------|-------------------------------------------------------------|------|--------|
| Devices<br>GSSCP_03   | Media Interface<br>Modifying or deleting a | an existing media interface v | vill require an application restart before taking effect. Appl | cation restarts can be issued from <u>System Management</u> |      |        |
|                       |                                            |                               |                                                                |                                                             |      | Add    |
|                       |                                            | Name                          | Media IP                                                       | Port Range                                                  |      |        |
|                       | Int_Media                                  |                               | 10.10.3.30                                                     | 35000 - 51000                                               | Edit | Delete |
|                       | Ext_Media                                  |                               | 192.168.122.57                                                 | 35000 - 51000                                               | Edit | Delete |

## 7.5. Server Flows

When a packet is received by the Avaya SBCE, the content of the packet (IP addresses, URIs, etc.) is used to determine which flow it matches. Once the flow is determined, the flow points to a policy which contains several rules concerning processing, privileges, authentication, routing, etc. Once routing is applied and the destination endpoint is determined, the policies for this destination endpoint are applied. The context is maintained, so as to be applied to future packets in the same flow. The following screen illustrates the flow through the Avaya SBCE to secure a SIP Trunk call.

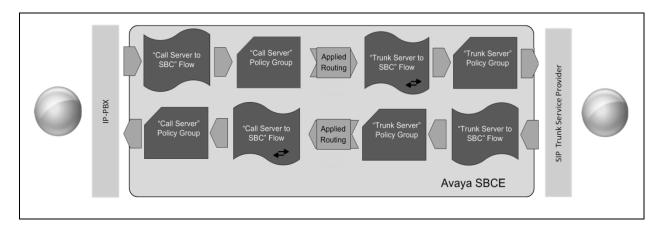

To create a Server Flow, navigate to **Device Specific Settings**  $\rightarrow$  End Point Flows. Select the Server Flows tab and click Add Flow.

| Flow Name:                | Enter a descriptive name.                                     |
|---------------------------|---------------------------------------------------------------|
| • Server Configuration:   | Select a Server Configuration created in Section 7.2.4 and    |
|                           | <b>7.2.5</b> and assign to the Flow.                          |
| • Received Interface:     | Select the Signaling Interface the Server Configuration is    |
|                           | allowed to receive SIP messages from.                         |
| • Signaling Interface:    | Select the Signaling Interface used to communicate with       |
|                           | the Server Configuration.                                     |
| Media Interface:          | Select the Media Interface used to communicate with the       |
|                           | Server Configuration.                                         |
| • End Point Policy Group: | Select the policy assigned to the Server Configuration.       |
| Routing Profile:          | Select the profile the Server Configuration will use to route |
|                           | SIP messages.                                                 |
| Topology Hiding Profile   | Select the profile to apply toward the Server Configuration   |

• **Topology Hiding Profile:** Select the profile to apply toward the Server Configuration.

Click **Finish** to save and exit.

The following screen shows the Server Flow for Session Manager.

|                         | Flow: Call_Server |
|-------------------------|-------------------|
| Flow Name               | Call_Server       |
| Server Configuration    | Avaya_SM          |
| URI Group               | •                 |
| Transport               | • •               |
| Remote Subnet           |                   |
| Received Interface      | Ext_Sig 💟         |
| Signaling Interface     | Int_Sig 💟         |
| Media Interface         | Int_Media 💙       |
| End Point Policy Group  | default-low       |
| Routing Profile         | Eircom            |
| Topology Hiding Profile | Avaya_SM          |
| File Transfer Profile   | None 💌            |
|                         | (Finish)          |

The following screen shows the Server Flow for Eircom.

| Flow Name               | Trunk_Server |  |
|-------------------------|--------------|--|
| Server Configuration    | Eircom 💌     |  |
| URI Group               | -            |  |
| Transport               | • •          |  |
| Remote Subnet           | [•]          |  |
| Received Interface      | Int_Sig 💌    |  |
| Signaling Interface     | Ext_Sig 💌    |  |
| Media Interface         | Ext_Media 😒  |  |
| End Point Policy Group  | default-low  |  |
| Routing Profile         | Avaya_SM 💌   |  |
| Topology Hiding Profile | Eircom       |  |
| File Transfer Profile   | None 💌       |  |

Solution & Interoperability Test Lab Application Notes ©2014 Avaya Inc. All Rights Reserved. This configuration ties all the previously entered information together so that calls can be routed from Session Manager to Eircom SIP Trunk service and vice versa. The following screenshot shows all configured flows.

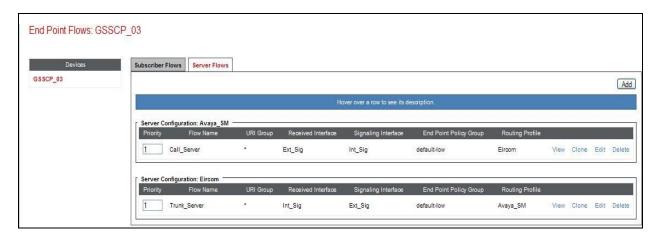

# 8. Eircom Configuration

The configuration of the Eircom equipment used to support the Eircom SIP Trunk service is outside of the scope of these Application Notes and will not be covered. To obtain further information on Eircom equipment and system configuration, please contact an authorized Eircom representative.

# 9. Verification Steps

This section provides verification steps that may be performed in the field to verify that the solution is configured properly.

## 9.1. Avaya Communication Server 1000E Verification

This section illustrates sample verifications that may be performed using the Avaya CS1000E Element Manager GUI.

### 9.1.1. IP Network Maintenance and Reports Commands

From Element Manager, navigate to **System**  $\rightarrow$  **IP Network**  $\rightarrow$  **Maintenance and Reports** as shown below. In the resultant screen on the right, click the **Gen CMD** button.

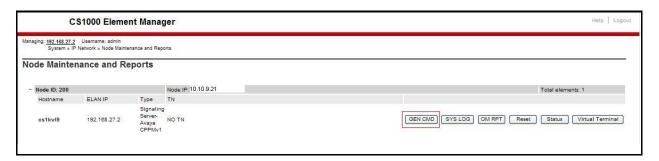

The **General Commands** page is displayed. A variety of commands are available by selecting an appropriate Group and Command from the drop-down menus, and selecting **Run**.

To check the status of the SIP Gateway to Session Manager in the sample configuration, select **Sip** from the Group menu and **SIPGwShow** from the **Command** menu. Click **Run**. The example output below shows that Session Manager has **SIPNPM Status** "Active".

| Managing: <u>192.168.27.2</u> Username: admin<br>System » IP Network » <u>Node Mainte</u> | nance and Reports > General Commands |                     |       |      |
|-------------------------------------------------------------------------------------------|--------------------------------------|---------------------|-------|------|
| General Commands                                                                          |                                      |                     |       |      |
|                                                                                           |                                      |                     |       |      |
| Element IP : 192.168.27.2 Element Typ                                                     | e : Signaling Server-Avaya CPPMv1    |                     |       |      |
| Group Sip                                                                                 | ×                                    | Command SIPGwShow 😽 | Sip 😽 | RUN  |
| IP address 192.168.2                                                                      | 72                                   | Number of pings 3   |       | PING |
| SIPNPM Status                                                                             | : Active                             | ~                   |       |      |
| Primary Proxy IP address                                                                  | : 10.10.3.55                         |                     |       |      |
| Primary Proxy port                                                                        | : 5060                               |                     |       |      |
|                                                                                           | : TCP                                |                     |       |      |
|                                                                                           | : 0.0.0.0                            |                     |       |      |
|                                                                                           | : 5060                               |                     |       |      |
| Secondary Proxy Transport                                                                 |                                      |                     |       |      |
|                                                                                           | : 10.10.3.55                         |                     |       |      |
|                                                                                           | : 5060                               |                     |       |      |
| Primary Proxy2 Transport                                                                  |                                      |                     |       |      |
|                                                                                           | : Primary :Register Not Supported    |                     |       |      |
| Time To Next Registration                                                                 | : 0 Seconds                          |                     |       |      |
| Channels Busy / Idle / Total                                                              |                                      |                     |       |      |
| Stack version                                                                             | : 5.5.0.13                           |                     |       |      |
| TLS Security Policy                                                                       | : Security Disabled                  | ~                   |       |      |
| <                                                                                         |                                      | >                   |       |      |

The following screen shows a means to view registered SIP telephones. The screen shows the output of the **Command sigSetShowAll** in **Group SipLine**.

| System » IP Network » <u>No</u><br>eneral Commands          | where the second second secon<br>second second second second second second second second second second second second second second second second second second second second second second second second second second second second second second second second second sec | Commands      |                        |      |
|-------------------------------------------------------------|----------------------------------------------------------------------------------------------------|---------------|------------------------|------|
| ment IP : 192.168.27.2 Eler                                 | Group SipLine                                                                                                    | a CPPMv1      | Command sigSetShowAll  | RUN  |
| IP address 1                                                | 92.168.27.2                                                                                                    |               | Number of pings 3      | PING |
| eerID Auth<br>IPV4 E<br>6003<br>6002<br>tal User Registered |                                                                                                    | 1 0 0x91c4158 | SIP Lines<br>SIP Lines |      |

The following screen shows a means to view IP UNIStim telephones. The screen shows the output of the **Command isetShow** in **Group Iset**.

| General Comma              | ands                                           |                              |                                  |                   |             |      |
|----------------------------|------------------------------------------------|------------------------------|----------------------------------|-------------------|-------------|------|
| Group                      | 2 Element Type : Signaling Server-Avay<br>Iset | a CPPMv1<br>Command isetShow | ~                                | Number of pings 3 | Range 0 500 | RUN  |
| IF ac                      | Idress 192.168.27.2                            |                              |                                  | Number of pings 3 |             | FING |
| Set Information            |                                                |                              |                                  | <u>~</u>          |             |      |
| IP Address                 | NAT Model Name                                 | Type                         | RegType State                    | Up                |             |      |
| 10.10.9.200<br>10.10.9.201 | 1230 IP Deskphone<br>11402 IP Deskphone        | 1230<br>1140                 | Regular online<br>Regular online | 13<br>13          |             |      |
| Total sets = 2             |                                                |                              |                                  |                   |             |      |

## 9.2. Verify Avaya Communication Server 1000E Operational Status

Expand **System** on the left navigation panel and select **Maintenance**. Select **LD 96 - D-Channel** from the **Select by Overlay** table and the **D-Channel Diagnostics** function from the **Select by Functionality** table as shown below.

| Αναγα                                                                                                    | CS1000 Elemen                                                        | t Manager                                                                                                    |                                                                                                    |
|----------------------------------------------------------------------------------------------------|----------------------------------------------------------------------|----------------------------------------------------------------------------------------------------|----------------------------------------------------------------------------------------------------|
| - UCM Network Services                                                                                                    | Managing: <u>192.168.1.5</u> Username: admin<br>System » Maintenance |                                                                                                    |                                                                                                    |
| - Links<br>- Virtual Terminals<br>- System<br>+ Alarms<br>- Maintenance<br>- Core Equipment<br>- Peripheral Equipment<br>- Peripheral Equipment<br>+ IP Network<br>+ Interface<br>- Engineered Values<br>+ Emergency Services<br>+ Software<br>- Customers<br>- Routes and Trunks<br>- D-Channels<br>- Digital Trunk Interface<br>- Digital Trunk Interface<br>- Digital Trunk Interface<br>- Digital Trunk Interface<br>- Digital Trunk Interface<br>- Digital Trunk Interface<br>- Digital Trunk Interface<br>- Digital Trunk Interface<br>- Digital Trunk Interface<br>- Digital Translation<br>- Incoming Digit Translation<br>- Templates<br>- Reports<br>- Views | Maintenance                                                          | <ul> <li>Select by Overlay</li> <li>Select by Overlay&gt;</li> <li>LD 32 - Network and Signaling</li> <li>LD 32 - Network and Peripheral Equipment</li> <li>LD 34 - Tone and Digit Switch</li> <li>LD 34 - Tone and Digit Switch</li> <li>LD 34 - Tone Circuit</li> <li>LD 39 - Intergroup Switch and System Clock</li> <li>LD 45 - Background Signaling and Switching</li> <li>LD 44 - Hink Trequency Signaling</li> <li>LD 44 - Link</li> <li>LD 45 - Multifrequency Signaling</li> <li>LD 54 - Multifrequency Signaling</li> <li>LD 54 - Multifrequency Signaling</li> <li>LD 54 - Sectorence</li> <li>LD 75 - Digital Trunk Interface and Primary Rate Interface</li> <li>LD 75 - Digital Trunk</li> <li>LD 154 - Contanet</li> <li>LD 155 - Core Common Equipment</li> <li>LD 155 - Contanet</li> </ul> | C Select by Functionality<br><a href="mailto:selectGroup&gt;D-Channel Diagnostics">Select Group&gt;<br/>D-Channel Diagnostics<br/>MSDL Diagnostics</a><br>TMDI Diagnostics |
| – Lists<br>– Properties<br>– Migration                                                                                                    |                                                                      | LD 137 - Core Input/Output<br>LD 143 - Centralized Software Upgrade                                                                                                    |                                                                                                    |

Select **Status for D-Channel (STAT DCH)** command and click **Submit** to verify status of virtual D-Channel as shown below. Verify the status of the following fields.

- APPL\_STATUS Verify status is OPER
- LINK\_STATUS
- Verify status is **EST ACTV**

| avaya                                                                                                    | CS1000 Element Manager                                                                                                    |                    |                                                |
|----------------------------------------------------------------------------------------------------|----------------------------------------------------------------------------------------------------|--------------------|------------------------------------------------|
| - UCM Network Services -<br>- Home<br>- Links<br>- Virtual Terminals<br>- System<br>+ Alarms                                                                                                    | Managing: <u>192.168.1.5</u> Username: admin<br>System » <u>Maintenance</u> » D-Channel Diagnostics<br>D-Channel Diagnostics                                                                                                    |                    |                                                |
| - <u>Maintenance</u> + Core Equipment     - Peripheral Equipment     + IP Network     + Interfaces     - Engineered Values     + Emergency Services     + Software     - Customers     - Routes and Trunks     - D-Channels     - Digital Trunk Interface     - Digital Route Numbering Plans | Diagnostic Commands Status for D-Channel (STAT DCH) Disable Automatic Recovery (DIS AUTO) Enable Automatic Recovery (ENL AUTO) Test Interrupt Generation (TEST 100) Establish D-Channel (EST DCH) DCH DES APPL_STATUS LINK_STATUS AUTO_RECV C 001 SIP_DCH OPER EST ACTV AUTO | Command Parameters | Action<br>Submit<br>Submit<br>Submit<br>Submit |
| Dialing and manufacture of Plans     Electronic Switched Network     - Flexible Code Restriction     - Incoming Juigt Translation     - Phones     - Templates     - Reports     - Views     - Lists     - Properties                                                                         | STAT DCH<br>Command executed successfully.                                                                                                    |                    |                                                |

## 9.3. Verify Avaya Aura® Session Manager Operational Status

### 9.3.1. Verify Avaya Aura® Session Manager is Operational

Navigate to **Elements**  $\rightarrow$  **Session Manager**  $\rightarrow$  **Dashboard** (not shown) to verify the overall system status for Session Manager. Specifically, verify the status of the following fields as shown below.

|                                                         | la fondet och et det te de |              |            |                       |                                     |                   |                   |                      |                  | Help 1                                                                                                    |
|---------------------------------------------------------|----------------------------|--------------|------------|-----------------------|-------------------------------------|-------------------|-------------------|----------------------|------------------|----------------------------------------------------------------------------------------------------|
| Session Manager Da                                      | ashboar                    | rd           |            |                       |                                     |                   |                   |                      |                  |                                                                                                    |
| This page provides the overall stat<br>Session Manager. | tus and healt              | h summary of | each admin | istered               |                                     |                   |                   |                      |                  |                                                                                                    |
| Session Manager Instar                                  | ices                       |              |            |                       |                                     |                   |                   |                      |                  |                                                                                                    |
|                                                         |                            |              |            |                       |                                     |                   |                   |                      |                  |                                                                                                    |
| Service State * Shutdown                                | System *                   | As of 9:14   | AM         |                       |                                     |                   |                   |                      |                  |                                                                                                    |
| Service State  Shutdown                                 | System 🔹                   | As of 9:14   | AM         |                       |                                     |                   |                   |                      |                  |                                                                                                    |
|                                                         | System •                   | As of 9:14   | АМ         |                       |                                     |                   |                   |                      |                  | Filter: Enable                                                                                                 |
|                                                         | System •                   | 1            | AM         | Security Module       | Service State                       | Entity Monitoring | Active Call Count | Registrations        | Data Replication | Filter: Enable                                                                                                 |
| 1 Item 🦆 Show ALL 💙                                     |                            | 1            | 1          | Security Module<br>Up | Service State<br>Accept New Service | Entity Monitoring | Active Call Count | Registrations<br>3/3 | Data Replication | The second second second second second second second second second second second second second second second s |

Navigate to **Elements**  $\rightarrow$  **Session Manager**  $\rightarrow$  **System Status**  $\rightarrow$  **Security Module Status** (not shown) to view more detailed status information on the status of Security Module for the specific Session Manager. Verify the **Status** column displays **Up** as shown below.

|              |         |                                                   |         |          |                 |            |      |                 |             |                                  | Help           |
|--------------|---------|---------------------------------------------------|---------|----------|-----------------|------------|------|-----------------|-------------|----------------------------------|----------------|
| ec           | curity  | Module Sta                                        | tus     |          |                 |            |      |                 |             |                                  |                |
|              |         | you to view the status<br>erform certain actions. |         | h Sessio | on Manager's Se | scurity    |      |                 |             |                                  |                |
|              |         | ronize Connection                                 | n Statı | IS       |                 |            |      |                 |             |                                  |                |
| eset         | t Synch | nronize) (Connection                              | n Statu | a.       |                 |            |      |                 |             |                                  | Filter: Enable |
| eset<br>Item | t Synch |                                                   | 1 1     |          | Connections     | IP Address | VLAN | Default Gateway | NIC Bonding | Entity Links (expected / actual) |                |

### 9.3.2. Verify SIP Entity Link Status

Navigate to **Elements**  $\rightarrow$  **Session Manager**  $\rightarrow$  **System Status**  $\rightarrow$  **SIP Entity Monitoring** (not shown) to view more detailed status information for one of the SIP Entity Links. Select the SIP Entity for CS1000E from the **All Monitored SIP Entities** table (not shown) to open the **SIP Entity, Entity Link Connection Status** page. In the **All Entity Links to SIP Entity: Session Manager** table, verify the **Conn. Status** for the link is **Up** as shown below.

| Summary View      | Status De                            | Status Details for the selected Session Manager: |               |       |              |                       |              |
|-------------------|--------------------------------------|--------------------------------------------------|---------------|-------|--------------|-----------------------|--------------|
| 4 Items   Refresh |                                      |                                                  |               |       |              |                       | Filter: Enab |
| SIP Entity Name   | SIP Entity Resolved IP               | Port                                             | Proto.        | Deny  | Conn. Status | Reason Code           | Link Status  |
| SIP Entity Name   | SIP Entity Resolved IP<br>10.10.3.30 | Port 5060                                        | Proto.<br>TCP | Deny  | Conn. Status | Reason Code<br>200 OK | Link Status  |
| -                 | -                                    |                                                  |               |       |              |                       |              |
| Avaya SBCE        | 10.10.3.30                           | 5060                                             | TCP           | FALSE | UP           | 200 OK                | UP           |

Verify the status of the SIP link is up between Session Manager and the Avaya SBCE by going through the same process as outlined above but selecting the SIP Entity for the Avaya SBCE in the **All Monitored SIP Entities:** table.

| nis page d | isplays detailed connection status fo | r all entity links from all Session Manag | er instances to | a single SIP e | ntity.       |             |                |
|------------|---------------------------------------|-------------------------------------------|-----------------|----------------|--------------|-------------|----------------|
|            | ity Links to SIP Entity: Si           | pera                                      |                 |                |              |             |                |
| 1 Thomas   | Refresh                               |                                           |                 |                |              |             | Filter: Enable |
| 1 item     |                                       |                                           |                 |                |              |             |                |
| Details    | Session Manager Name                  | SIP Entity Resolved IP                    | Port            | Proto.         | Conn. Status | Reason Code | Link Status    |

### 9.3.3. Verify Avaya Aura® Session Manager Instance

The creation of a Session Manager Instance provides the linkage between System Manager and Session Manager. This was most likely done as part of the initial Session Manager installation. To add a Session Manager, navigate to **Elements**  $\rightarrow$  **Session Manager**  $\rightarrow$  **Session Manager Administration** in the left-hand navigation pane and click on the **New** button in the right pane (not shown). If Session Manager instance already exists, click **View** (not shown) to view the configuration. Enter/verify the data as described below and shown in the following screen:

In the **General** section, enter the following values:

| • | SIP Entity Name:                      | Select the SIP Entity created for Session |
|---|---------------------------------------|-------------------------------------------|
|   |                                       | Manager                                   |
| ٠ | Description:                          | Add a brief description (optional)        |
| ٠ | Management Access Point Host Name/IP: | Enter the IP address of Session Manager   |
|   | -                                     | management interface                      |

The following screen shows Session Manager values used for the compliance test.

|         |                                                                                                  |                                          | Help |
|---------|--------------------------------------------------------------------------------------------------|------------------------------------------|------|
| View S  | ession Manager                                                                                   | Return                                   |      |
|         | Security Module   NIC Bonding   Monitoring   CDR   Personal Profile Manager (I<br>  Collapse All | PM) - Connection Settings   Event Server |      |
| General | •                                                                                                |                                          |      |
|         | SIP Entity Name Session_Manager                                                                  |                                          |      |
|         | Description Management Access Point Host Name/IP 10.10.3.18                                      |                                          |      |
|         |                                                                                                  |                                          |      |
|         | Direct Routing to Endpoints Enable                                                               |                                          |      |
|         |                                                                                                  |                                          |      |

In the **Security Module** section, enter the following values:

- SIP Entity IP Address: Should be filled in automatically based on the SIP Entity Name. Otherwise, enter IP address of Session Manager signaling interface
   Network Mask: Enter the network mask corresponding to the IP address of Session Manager
   Default Gateway: Enter the IP address of the default gateway for Session
- Default Gateway: Enter the IP address of the default gateway for Session Manager

Use default values for the remaining fields. Click **Save** (not shown). The following screen shows the remaining Session Manager values used for the compliance test.

| Security Module 🔹           |               |
|-----------------------------|---------------|
| SIP Entity IP Address       | 10.10.3.19    |
| Network Mask                | 255.255.255.0 |
| Default Gateway             | 10.10.3.1     |
| Call Control PHB            | 46            |
| QOS Priority                | 6             |
| Speed & Duplex              | Auto          |
| VLAN ID                     |               |
| *SIP Firewall Configuration | SM 6.3.4.0 💌  |
|                             |               |

## 9.4. Avaya Session Boarder Controller for Enterprise Verification

This section contains verification steps that may be performed using the Avaya Session Border Controller for Enterprise.

### 9.4.1. Incidents

The Incidents Log Viewer display alerts captured by the Avaya SBCE. Select the **Incidents** link along the top of the screen.

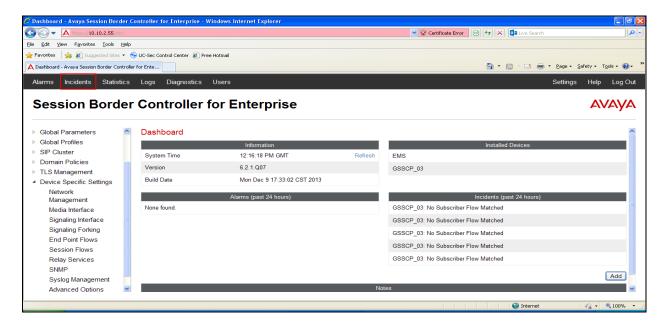

The following screen shows example SIP messages that do not match a Server Flow for an incoming message.

| levice All 💟 Catego       | ary All               | ~                | Clear Filters    |                           |                    | Refresh Generate Report                  |
|---------------------------|-----------------------|------------------|------------------|---------------------------|--------------------|------------------------------------------|
| 1946                      |                       |                  | . , ,            | sults 1 to 15 out of 603. |                    |                                          |
| Type<br>Message Dropped   | ID<br>706471684087078 | Date<br>10/10/14 | Time<br>12:16 PM | Category<br>Policy        | Device<br>GSSCP 03 | Cause<br>No Subscriber Flow Matched      |
| Message Dropped           | 706471486082457       | 10/10/14         | 12:09 PM         | Policy                    | GSSCP_03           | No Subscriber Flow Matched               |
| Message Dropped           | 706471368498333       | 10/10/14         | 12:05 PM         | Policy                    | GSSCP_03           | No Subscriber Flow Matched               |
| Message Dropped           | 706471277221116       | 10/10/14         | 12:02 PM         | Policy                    | GSSCP_03           | No Subscriber Flow Matched               |
| Message Dropped           | 706471035327165       | 10/10/14         | 11:54 AM         | Policy                    | GSSCP_03           | No Subscriber Flow Matched               |
| Message Dropped           | 706470918622823       | 10/10/14         | 11:50 AM         | Policy                    | GSSCP_03           | No Subscriber Flow Matched               |
| Message Dropped           | 706470766301280       | 10/10/14         | 11:45 AM         | Policy                    | GSSCP_03           | No Subscriber Flow Matched               |
| Message Dropped           | 706470613337585       | 10/10/14         | 11:40 AM         | Policy                    | GSSCP_03           | No Subscriber Flow Matched               |
| Message Dropped           | 706470468747359       | 10/10/14         | 11:35 AM         | Policy                    | GSSCP_03           | No Subscriber Flow Matched               |
| ACK Message Out of Dialog | 706470365826028       | 10/10/14         | 11:32 AM         | Protocol Discrepancy      | GSSCP_03           | General Method not allowed Out-Of-Dialog |
| Message Dropped           | 706470365826010       | 10/10/14         | 11:32 AM         | Policy                    | GSSCP_03           | No Subscriber Flow Matched               |
| Call Denied               | 706470365706217       | 10/10/14         | 11:32 AM         | Policy                    | GSSCP_03           | No Subscriber Flow Matched               |
| Call Denied               | 706470347690753       | 10/10/14         | 11:31 AM         | Policy                    | GSSCP_03           | No Subscriber Flow Matched               |
| Message Dropped           | 706470297932988       | 10/10/14         | 11:29 AM         | Policy                    | GSSCP_03           | No Subscriber Flow Matched               |

Solution & Interoperability Test Lab Application Notes ©2014 Avaya Inc. All Rights Reserved.

### 9.4.2. Trace Settings

The Trace Settings tool is for configuring and displaying call traces and packet captures for the Avaya SBCE.

To define the trace, navigate to **Device Specific Settings**  $\rightarrow$  **Advanced Options**  $\rightarrow$  **Troubleshooting**  $\rightarrow$  **Trace** in the main menu on the left hand side and select the **Packet Capture** tab.

- Select the SIP Trunk interface from the **Interface** drop down menu
- Select the signalling interface IP address from the Local Address drop down menu
- Enter the IP address of the network SBC in the **Remote Address** field or enter a \* to capture all traffic
- Specify the Maximum Number of Packets to Capture, 10000 is shown as an example
- Specify the filename of the resultant pcap file in the **Capture Filename** field

| Frace: GSSCP_0      |                                                                              |                              |  |
|---------------------|------------------------------------------------------------------------------|------------------------------|--|
| Devices<br>GSSCP_03 | Call Trace Packet Capture Captures                                           | Packet Capture Configuration |  |
|                     | Status                                                                       | Ready                        |  |
|                     | Interface                                                                    | B1 💌                         |  |
|                     | Local Address<br>IP[:Port]                                                   | 192.168.122.57 💌 :           |  |
|                     | Remote Address<br>*, *:Port, IP, IP:Port                                     | *                            |  |
|                     | Protocol                                                                     |                              |  |
|                     | Maximum Number of Packets to Capture                                         | 10000                        |  |
|                     | Capture Filename<br>Using the name of an existing capture will overwrite it. | SIP_Trunk_Testpcap           |  |
|                     |                                                                              | Start Capture Clear          |  |

To view the trace, select the **Captures** tab and click on the relevant filename in the list of traces.

| Trace: GSSCP_03     | 3          |                    |          |                   |                                           |
|---------------------|------------|--------------------|----------|-------------------|-------------------------------------------|
| Devices<br>GSSCP_03 | Call Trace | Packet Capture     | Captures |                   | Refresh                                   |
|                     |            | File               | Name     | File Size (bytes) | Last Modified                             |
|                     | SIP_Trunk_ | Test_2014091612185 | 2 pcap   | 0                 | September 16, 2014 12:18:52 PM GMT Delete |

The trace is viewed as a standard pcap file in Wireshark. If the SIP trunk is working correctly, a SIP response in the form of a 200 OK will be seen from the Eircom network.

# 10. Conclusion

These Application Notes describe the configuration necessary to connect Avaya Communication Server 1000E R7.6, Avaya Aura® Session Manager R6.3 and Avaya Session Border Controller for Enterprise to Eircom SIP Trunk service. Eircom's SIP Trunk service is a SIP-based Voice over IP solution providing businesses a flexible, cost-saving alternative to traditional hardwired telephony trunks. The service was successfully tested with a number of observations listed in **Section 2.2**.

# 11. References

This section references the documentation relevant to these Application Notes. Additional Avaya product documentation is available at <u>http://support.avaya.com</u>.

- [1] Implementing Avaya Aura® Session Manager, Release 6.3
- [2] Installing Service Packs for Avaya Aura® Session Manager, Release 6.3
- [3] Upgrading Avaya Aura® Session Manager, Release 6.3
- [4] Maintaining and Troubleshooting Avaya Aura® Session Manager Release 6.3
- [5] Installing and Configuring Avaya Aura® System Platform Release 6.3
- [6] Implementing Avaya Aura® System Manager Release 6.3
- [7] Upgrading Avaya Aura® System Manager to 6.3
- [8] *Avaya Communication Server 1000E Installation and Commissioning*, Document Number NN43041-310.
- [9] *Feature Listing Reference Avaya Communication Server 1000*, Document Number NN43001-111, 05.01.
- [10] Linux Platform Base and Applications Installation and Commissioning Avaya Communication Server 1000, Document Number NN43001-315
- [11] Unified Communications Management Common Servers Fundamentals Avaya Communication Server 1000, Document Number NN43001-116
- [12] Software Input Output Reference Maintenance Avaya Communication Server 1000, Document Number NN43001-711
- [13] Signaling Server IP Line Applications Fundamentals Avaya Communication Server 1000, Document Number NN43001-125
- [14] SIP Software for Avaya 1100 Series IP Deskphones-Administration, Document Number NN43170-600
- [15] Installing Avaya Session Border Controller for Enterprise, Release 6.2
- [16] Upgrading Avaya Session Border Controller for Enterprise Release 6.2
- [17] Administering Avaya Session Border Controller for Enterprise Release 6.2
- [18] RFC 3261 SIP: Session Initiation Protocol, <u>http://www.ietf.org/</u>

### Appendix A – Communication Server 1000 Software

Communication Server 1000E call server patches and plug ins TID: 46379 VERSION 4121 System type is - Communication Server 1000E/CPPM Linux CPPM - Pentium M 1.4 GHz IPMGs Registered: 1 IPMGs Unregistered: 0 IPMGs Configured/unregistered: 0 RELEASE 7 ISSUE 65 P + IDLE SET DISPLAY NORTEL DepList 1: core Issue: 01(created: 2013-05-28 04:19:50 (est)) MDP>LAST SUCCESSFUL MDP REFRESH :2013-09-12 14:50:17(Local Time) MDP>USING DEPLIST ZIP FILE DOWNLOADED :2013-05-28 04:30:29(est) SYSTEM HAS NO USER SELECTED PEPS IN-SERVICE LOADWARE VERSION: PSWV 100+ INSTALLED LOADWARE PEPS : 1 PAT#CR #PATCH REF #NAMEDATEFILENAME00wi01057886ISS1:10F1DSP2AB0713/09/2013DSP2AB07.LW ENABLED PLUGINS : 2 PLUGIN STATUS PRS/CR NUM MPLR NUM DESCRIPTION 201ENABLEDQ00424053MPLR08139PI:Cant XFER OUTG TRK TO OUTG TRK501ENABLEDQ02138637MPLR30070Enables blind transfer to a SIP endpoint evenif SIP UPDATE is not supported by the far en if SIP UPDATE is not supported by the far en

|              | Communication Server 1000E call server deplists  |                   |            |             |              |         |  |  |  |  |  |
|--------------|--------------------------------------------------|-------------------|------------|-------------|--------------|---------|--|--|--|--|--|
| RELE<br>ISSU | ION 4121<br>ASE 7<br>E 65 P +<br>ist 1: core Iss | sue: 01 (created: | 2013-05-28 | 04:19:50 (e | st))         |         |  |  |  |  |  |
| TN-S         | ERVICE PEPS                                      |                   |            |             |              |         |  |  |  |  |  |
| -            | CR #                                             | PATCH REF #       | NAME       | DATE        | FILENAME     | SPECINS |  |  |  |  |  |
| 000          | wi01058359                                       | ISS1:10F1         | p32331 1   | 24/04/2014  | p32331 1.cpl | NO      |  |  |  |  |  |
| 001          | wi01064599                                       | issl:1of1         | p32580 1   | 24/04/2014  | p32580 1.cpl | NO      |  |  |  |  |  |
| 002          | wi01056067                                       | ISS1:10F1         | p32457_1   | 24/04/2014  | p32457 1.cpl | NO      |  |  |  |  |  |
| 003          | wi01063263                                       | ISS1:10F1         | p32573 1   | 24/04/2014  | p32573 1.cpl | NO      |  |  |  |  |  |
| 004          | wi01065842                                       | ISS1:10F1         | p32478_1   | 24/04/2014  | p32478_1.cpl | NO      |  |  |  |  |  |
| 005          | wi01062607                                       | ISS1:10F1         | p32503_1   | 24/04/2014  | p32503 1.cpl | NO      |  |  |  |  |  |
| 006          | wi01070756                                       | ISS1:10F1         | p32444 1   | 24/04/2014  | p32444 1.cpl | NO      |  |  |  |  |  |
| 007          | wi01039280                                       | ISS1:10F1         | p32423 1   | 24/04/2014  | p32423 1.cpl | NO      |  |  |  |  |  |
| 008          | wi01087543                                       | ISS1:10F1         | p32662_1   | 24/04/2014  | p32662 1.cpl | NO      |  |  |  |  |  |
| 009          | wi00933195                                       | ISS1:10F1         | p32491 1   | 24/04/2014  | p32491 1.cpl | NO      |  |  |  |  |  |
| 010          | wi01071379                                       | ISS1:10F1         | p32522_1   | 24/04/2014  | p32522_1.cpl | NO      |  |  |  |  |  |
| 011          | wi01068669                                       | ISS1:10F1         | p32333_1   | 24/04/2014  | p32333_1.cpl | NO      |  |  |  |  |  |
| 012          | wi01066991                                       | ISS1:10F1         | p32449 1   | 24/04/2014  | p32449 1.cpl | NO      |  |  |  |  |  |
| 013          | wi01070474                                       | issl:1of1         | p32407_1   | 24/04/2014  | p32407_1.cpl | NO      |  |  |  |  |  |
| 014          | WI0110261                                        | ISS1:10F1         | p32758 1   | 24/04/2014  | p32758 1.cpl | NO      |  |  |  |  |  |
| 015          | wi01094305                                       | ISS1:10F1         | p32640_1   | 24/04/2014  | p32640_1.cpl | NO      |  |  |  |  |  |
| 016          | wi01047890                                       | ISS1:10F1         | p32697_1   | 24/04/2014  | p32697_1.cpl | NO      |  |  |  |  |  |
| 017          | wi01055300                                       | ISS1:10F1         | p32543 1   | 24/04/2014  | p32543 1.cpl | NO      |  |  |  |  |  |

CMN; Reviewed: SPOC 1/12/2015

Solution & Interoperability Test Lab Application Notes ©2014 Avaya Inc. All Rights Reserved. 71 of 75 EIRCS1K76SMSBC

| 077<br>078<br>079<br>080<br>081<br>082<br>083<br>084 | <pre>wi01032756 wi01032756 wi01092300 wi00996734 wi01022599 wi01060341 wi01091447 wi01070580 wi01089519 WI01077073 wi01080753 wi01065125</pre> | ISS1:10F1<br>ISS1:10F1<br>ISS1:10F1<br>ISS1:10F1<br>ISS1:10F1<br>ISS1:10F1<br>ISS1:10F1<br>ISS1:10F1<br>ISS1:10F1<br>ISS1:10F1<br>ISS1:10F1<br>ISS1:10F1 | p32673_1<br>p32692_1<br>p32550_1<br>p32080_1<br>p32578_1<br>p32675_1<br>p32665_1<br>p32665_1<br>p32534_1<br>p32518_1<br>p32416_1 | 24/04/2014<br>24/04/2014<br>24/04/2014<br>24/04/2014<br>24/04/2014<br>24/04/2014<br>24/04/2014<br>24/04/2014<br>24/04/2014 | p32578_1.cpl<br>p32675_1.cpl<br>p32380_1.cpl<br>p32665_1.cpl<br>p32534_1.cpl                                                 | NO<br>NO<br>NO<br>NO<br>NO<br>NO<br>NO<br>NO<br>NO |
|------------------------------------------------------|----------------------------------------------------------------------------------------------------|----------------------------------------------------------------------------------------------------|----------------------------------------------------------------------------------------------------|----------------------------------------------------------------------------------------------------|----------------------------------------------------------------------------------------------------|----------------------------------------------------|
| 077<br>078<br>079<br>080<br>081<br>082               | <pre>wi01032756 wi01092300 wi00996734 wi01022599 wi01060341 wi01091447 wi01070580 wi01089519 WI01077073</pre>                                  | ISS1:10F1<br>ISS1:10F1<br>ISS1:10F1<br>ISS1:10F1<br>ISS1:10F1<br>ISS1:10F1<br>ISS1:10F1<br>ISS1:10F1                                                     | p32692_1<br>p32550_1<br>p32080_1<br>p32578_1<br>p32675_1<br>p32380_1<br>p32665_1<br>p32534_1                                     | 24/04/2014<br>24/04/2014<br>24/04/2014<br>24/04/2014<br>24/04/2014<br>24/04/2014<br>24/04/2014<br>24/04/2014               | p32692_1.cpl<br>p32550_1.cpl<br>p32080_1.cpl<br>p32578_1.cpl<br>p32675_1.cpl<br>p32675_1.cpl<br>p32665_1.cpl<br>p32534_1.cpl | NO<br>NO<br>NO<br>NO<br>NO<br>NO                   |
| 077<br>078<br>079<br>080<br>081                      | <pre>wi01032756 wi01092300 wi00996734 wi01022599 wi01060341 wi01091447 wi01070580 wi01089519</pre>                                             | ISS1:10F1<br>ISS1:10F1<br>ISS1:10F1<br>ISS1:10F1<br>ISS1:10F1<br>ISS1:10F1<br>ISS1:10F1                                                                  | p32692_1<br>p32550_1<br>p32080_1<br>p32578_1<br>p32675_1<br>p32380_1<br>p32665_1                                                 | 24/04/2014<br>24/04/2014<br>24/04/2014<br>24/04/2014<br>24/04/2014<br>24/04/2014<br>24/04/2014                             | p32692_1.cpl<br>p32550_1.cpl<br>p32080_1.cpl<br>p32578_1.cpl<br>p32675_1.cpl<br>p32380_1.cpl<br>p32665_1.cpl                 | NO<br>NO<br>NO<br>NO<br>NO                         |
| 077<br>078<br>079<br>080                             | wi01032756<br>wi01092300<br>wi00996734<br>wi01022599<br>wi01060341<br>wi01091447<br>wi01070580                                                 | ISS1:10F1<br>ISS1:10F1<br>ISS1:10F1<br>ISS1:10F1<br>ISS1:10F1<br>ISS1:10F1                                                                               | p32692_1<br>p32550_1<br>p32080_1<br>p32578_1<br>p32675_1<br>p32380_1                                                             | 24/04/2014<br>24/04/2014<br>24/04/2014<br>24/04/2014<br>24/04/2014<br>24/04/2014                                           | p32692_1.cpl<br>p32550_1.cpl<br>p32080_1.cpl<br>p32578_1.cpl<br>p32675_1.cpl<br>p32380_1.cpl                                 | NO<br>NO<br>NO<br>NO<br>NO                         |
| 077<br>078                                           | wi01032756<br>wi01092300<br>wi00996734<br>wi01022599<br>wi01060341                                                                             | ISS1:10F1<br>ISS1:10F1<br>ISS1:10F1<br>ISS1:10F1<br>ISS1:10F1                                                                                            | p32692_1<br>p32550_1<br>p32080_1<br>p32578_1                                                                                     | 24/04/2014<br>24/04/2014<br>24/04/2014<br>24/04/2014                                                                       | p32692_1.cpl<br>p32550_1.cpl<br>p32080_1.cpl<br>p32578_1.cpl                                                                 | NO<br>NO<br>NO<br>NO                               |
| 077                                                  | wi01032756<br>wi01092300<br>wi00996734<br>wi01022599                                                                                           | ISS1:10F1<br>ISS1:10F1<br>ISS1:10F1                                                                                                    | p32692_1<br>p32550_1<br>p32080_1                                                                                                 | 24/04/2014<br>24/04/2014<br>24/04/2014                                                                                     | p32692_1.cpl<br>p32550_1.cpl<br>p32080_1.cpl                                                                                 | NO<br>NO<br>NO                                     |
|                                                      | wi01032756<br>wi01092300<br>wi00996734                                                                                                    | ISS1:10F1<br>ISS1:10F1                                                                                                    | p32692_1<br>p32550_1                                                                                                    | 24/04/2014<br>24/04/2014                                                                                                   | p32692_1.cpl<br>p32550_1.cpl                                                                                                 | NO<br>NO                                           |
| 0/0                                                  | wi01032756<br>wi01092300                                                                                                    | ISS1:10F1                                                                                                    | p32692_1                                                                                                    | 24/04/2014                                                                                                    | p32692_1.cpl                                                                                                    | NO                                                 |
| 075<br>076                                           | wi01032756                                                                                                    |                                                                                                    |                                                                                                    |                                                                                                    |                                                                                                    |                                                    |
| 074                                                  |                                                                                                    |                                                                                                    |                                                                                                    |                                                                                                    |                                                                                                    |                                                    |
| 073                                                  | wi01041453                                                                                                    | ISS1:10F1                                                                                                    | p32587_1                                                                                                    |                                                                                                    | p32587 1.cpl                                                                                                    | NO                                                 |
| 072                                                  | wi01035980                                                                                                    | ISS1:10F1                                                                                                    | p32558_1                                                                                                    | 24/04/2014                                                                                                    | p32558_1.cpl                                                                                                    | NO                                                 |
| 071                                                  | wi01072032                                                                                                    | ISS1:10F1                                                                                                    | p32599 1                                                                                                    |                                                                                                    | p32599 1.cpl                                                                                                    | NO                                                 |
| 069                                                  | wi01052968<br>wi01072032                                                                                                    | ISS1:10F1<br>ISS1:10F1                                                                                                    | p32448 1                                                                                                    |                                                                                                    | p32448 1.cpl                                                                                                    | NO                                                 |
| 068<br>069                                           | wi01056633<br>wi01052968                                                                                                    | ISS1:10F1<br>ISS1:10F1                                                                                                    | p32322_1<br>p32540_1                                                                                                    |                                                                                                    | p32322_1.cpl<br>p32540 1.cpl                                                                                                 | NO<br>NO                                           |
| 067                                                  | wi01070473                                                                                                    | ISS1:10F1                                                                                                    | -                                                                                                    |                                                                                                    | p32413 1.cpl                                                                                                    | NO                                                 |
| 066                                                  |                                                                                                    | ISS1:10F1                                                                                                    |                                                                                                    |                                                                                                    | p32097_1.cpl                                                                                                    | NO                                                 |
| 065                                                  | wi01057403                                                                                                    | ISS1:10F1                                                                                                    | p32591 1                                                                                                    |                                                                                                    | p32591 1.cpl                                                                                                    | NO                                                 |
| 064                                                  | wi01065922                                                                                                    | ISS1:10F1<br>ISS1:10F1                                                                                                    | p32516 1                                                                                                    |                                                                                                    | p32516 1.cpl                                                                                                    | NO                                                 |
| 062                                                  | wi01068042<br>wi01072023                                                                                                    | ISS1:10F1<br>ISS1:10F1                                                                                                    | p32669_1<br>p32130_1                                                                                                    |                                                                                                    | p32669_1.cpl<br>p32130 1.cpl                                                                                                 | NO<br>YES                                          |
| 061<br>062                                           | wi01060382<br>wi01068042                                                                                                    | iss1:1of1<br>ISS1:10F1                                                                                                    | p32623 1                                                                                                    |                                                                                                    | p32623 1.cpl                                                                                                    | YES                                                |
| 060                                                  | wi01074003                                                                                                    | ISS1:10F1                                                                                                    | p32421_1                                                                                                    |                                                                                                    | p32421_1.cpl                                                                                                    | NO                                                 |
| 059                                                  | wi01070471                                                                                                    | ISS1:10F1                                                                                                    | p32415 1                                                                                                    |                                                                                                    | p32415 1.cpl                                                                                                    | NO                                                 |
| 058                                                  | wi01075353                                                                                                    | ISS1:10F1                                                                                                    | p32613_1                                                                                                    | 24/04/2014                                                                                                    | p32613_1.cpl                                                                                                    | NO                                                 |
| 057                                                  | wi01085855                                                                                                    | ISS1:10F1                                                                                                    | p32658_1                                                                                                    |                                                                                                    | p32658_1.cpl                                                                                                    | NO                                                 |
| 056                                                  | wi01061483                                                                                                    | ISS1:10F1<br>ISS1:10F1                                                                                                    | p32359 1                                                                                                    |                                                                                                    | p32359 1.cpl                                                                                                    | NO                                                 |
| 054                                                  | wi01053195<br>wi00897254                                                                                                    | ISS1:10F1<br>ISS1:10F1                                                                                                    | p31127 1                                                                                                    |                                                                                                    | p31127 1.cpl                                                                                                    | NO                                                 |
| 053                                                  | wi01060241<br>wi01053195                                                                                                    | ISS1:10F1<br>ISS1:10F1                                                                                                    | p32381_1<br>p32297_1                                                                                                    |                                                                                                    | p32297 1.cpl                                                                                                    | NO<br>NO                                           |
| 052<br>053                                           | wi01083584<br>wi01060241                                                                                                    | ISS1:10F1<br>ISS1:10F1                                                                                                    | p32619_1<br>p32381_1                                                                                                    |                                                                                                    | p32619_1.cpl<br>p32381 1.cpl                                                                                                 | NO<br>NO                                           |
| 051                                                  | wi01043367                                                                                                    | ISS1:10F1                                                                                                    | p32232_1                                                                                                    |                                                                                                    | p32232_1.cpl                                                                                                    | NO                                                 |
| 050                                                  | wi01075352                                                                                                    | ISS1:10F1                                                                                                    | p32603_1                                                                                                    |                                                                                                    | p32603_1.cpl                                                                                                    | NO                                                 |
| 049                                                  | wi01060826                                                                                                    | ISS1:10F1                                                                                                    | p32379_1                                                                                                    |                                                                                                    | p32379_1.cpl                                                                                                    | NO                                                 |
| 048                                                  | wi01067822                                                                                                    | ISS1:10F1                                                                                                    | p32466_1                                                                                                    |                                                                                                    | p32466 1.cpl                                                                                                    | YES                                                |
| 047                                                  | wi01070468                                                                                                    | iss1:1of1                                                                                                    | p32418_1                                                                                                    |                                                                                                    | p32418_1.cpl                                                                                                    | NO                                                 |
| 046                                                  | wi01053920                                                                                                    | ISS1:10F1                                                                                                    | p32303_1                                                                                                    |                                                                                                    | p32303 1.cpl                                                                                                    | NO                                                 |
| 044                                                  | wi01072027<br>wi01052428                                                                                                    | ISS1:10F1<br>ISS1:10F1                                                                                                    | p32609_1<br>p32606_1                                                                                                    |                                                                                                    | p32606 1.cpl                                                                                                    | NO                                                 |
| 043                                                  | wi01087528<br>wi01072027                                                                                                    | ISS1:10F1<br>ISS1:10F1                                                                                                    | p32700_1<br>p32689_1                                                                                                    |                                                                                                    | p32689 1.cpl                                                                                                    | NO                                                 |
| 042<br>043                                           | wi01059388<br>wi01087528                                                                                                    | iss1:1of1<br>ISS1:10F1                                                                                                    | p32628 1<br>p32700 1                                                                                                    |                                                                                                    | p32628 1.cpl<br>p32700 1.cpl                                                                                                 | NO<br>NO                                           |
| 041                                                  | wi01053314<br>wi01059388                                                                                                    | ISS1:10F1                                                                                                    | p32555_1                                                                                                    |                                                                                                    | p32555_1.cpl                                                                                                    | NO                                                 |
| 040                                                  | wi01068851                                                                                                    | ISS1:10F1                                                                                                    | p32439_1                                                                                                    |                                                                                                    | p32439_1.cpl                                                                                                    | NO                                                 |
| 039                                                  | wi00884716                                                                                                    | ISS1:10F1                                                                                                    | p32517_1                                                                                                    |                                                                                                    | p32517_1.cpl                                                                                                    | NO                                                 |
| 038                                                  | wi01075360                                                                                                    | iss1:1of1                                                                                                    | p32602_1                                                                                                    |                                                                                                    | p32602_1.cpl                                                                                                    | NO                                                 |
| 037                                                  | wi01065118                                                                                                    | ISS1:10F1                                                                                                    | p32397 1                                                                                                    |                                                                                                    | p32397 1.cpl                                                                                                    | NO                                                 |
| 036                                                  | wi01034307                                                                                                    | ISS1:10F1                                                                                                    | p32615 1                                                                                                    |                                                                                                    | p32615 1.cpl                                                                                                    | NO                                                 |
| 034                                                  | wi01055480                                                                                                    | ISS1:10F1<br>ISS1:10F1                                                                                                    | p32144_1<br>p32712_1                                                                                                    |                                                                                                    | p32712 1.cpl                                                                                                    | NO                                                 |
| 033<br>034                                           | wi01063864<br>wi01034961                                                                                                    | ISS1:10F1<br>ISS1:10F1                                                                                                    | p32410_1<br>p32144_1                                                                                                    |                                                                                                    | p32410_1.cpl<br>p32144 1.cpl                                                                                                 | YES<br>NO                                          |
| 032                                                  | wi01088585                                                                                                    | ISS1:10F1                                                                                                    | p32656_1                                                                                                    |                                                                                                    | p32656_1.cpl                                                                                                    | NO                                                 |
| 031                                                  | wi01070465                                                                                                    | iss1:1of1                                                                                                    | p32562 1                                                                                                    |                                                                                                    | p32562 1.cpl                                                                                                    | NO                                                 |
| 030                                                  | wi01088775                                                                                                    | ISS1:10F1                                                                                                    | p32659_1                                                                                                    |                                                                                                    | p32659_1.cpl                                                                                                    | NO                                                 |
| 029                                                  | wi01035976                                                                                                    | ISS1:10F1                                                                                                    | p32173_1                                                                                                    |                                                                                                    | p32173_1.cpl                                                                                                    | NO                                                 |
| 028                                                  | wi01061481                                                                                                    | ISS1:10F1                                                                                                    | p32382_1                                                                                                    | 24/04/2014                                                                                                    | p32382_1.cpl                                                                                                    | NO                                                 |
| 027                                                  | wi01025156                                                                                                    | ISS1:10F1                                                                                                    | p32136 1                                                                                                    |                                                                                                    | p32136 1.cpl                                                                                                    | NO                                                 |
| 025                                                  | wi01043038                                                                                                    | ISS1:10F1<br>ISS1:10F1                                                                                                    | p32671 1                                                                                                    |                                                                                                    | p32671 1.cpl                                                                                                    | NO                                                 |
| 024                                                  | wi01045058                                                                                                    | ISS1:10F1<br>ISS1:10F1                                                                                                    | ÷                                                                                                    |                                                                                                    | p32214 1.cpl                                                                                                    | NO                                                 |
| 023                                                  | wi01075355<br>wi01053597                                                                                                    | ISS1:10F1<br>ISS1:10F1                                                                                                    | p32594 1<br>p32304 1                                                                                                    |                                                                                                    | p32594 1.cpl<br>p32304 1.cpl                                                                                                 | NO<br>NO                                           |
| 022<br>023                                           | wi01048457                                                                                                    | ISS1:10F1                                                                                                    | p32581_1                                                                                                    |                                                                                                    | p32581_1.cpl                                                                                                    | NO                                                 |
| 021                                                  | wi01078723                                                                                                    | ISS1:10F1                                                                                                    | p32532_1                                                                                                    |                                                                                                    | p32532_1.cpl                                                                                                    | NO                                                 |
| 020                                                  | wi01061484                                                                                                    | ISS1:10F1                                                                                                    | p32576_1                                                                                                    |                                                                                                    | p32576_1.cpl                                                                                                    | NO                                                 |
| 019                                                  | wi01058621                                                                                                    | ISS1:10F1                                                                                                    | p32339 1                                                                                                    | 24/04/2014                                                                                                    | p32339 1.cpl                                                                                                    | NO                                                 |
| 018                                                  | wi01082456                                                                                                    | ISS1:10F1                                                                                                    | p32596 1                                                                                                    | 24/04/2014                                                                                                    | p32596 1.cpl                                                                                                    | NO                                                 |

CMN; Reviewed: SPOC 1/12/2015

Solution & Interoperability Test Lab Application Notes ©2014 Avaya Inc. All Rights Reserved.

| In Svs    | tem service u        | ndates: 36           |            |               |                                                                                |
|-----------|----------------------|----------------------|------------|---------------|--------------------------------------------------------------------------------|
| PATCH#    |                      | DATE                 | SPECINS    | REMOVABLE     | NAME                                                                           |
| 0         | Yes                  | 14/07/14             | YES        | YES           | cs1000-csmWeb-7.65.16.22-2.i386.000                                            |
| 1         | Yes                  | 14/07/14             | YES        | YES           | cs1000-linuxbase-7.65.16.23-1.i386.000                                         |
| 2         | Yes                  | 02/04/14             | YES        | yes           | tzdata-2013c-2.el5.i386.001                                                    |
| 3         | Yes                  | 14/07/14             | NO         | YES           | cs1000-Jboss-Quantum-7.65.16.22-8.i386.000                                     |
| 4         | Yes                  | 14/07/14             | YES        | YES           | cs1000-patchWeb-7.65.16.22-4.i386.000                                          |
| 5         | Yes                  | 14/07/14             | YES        | YES           | cs1000-dmWeb-7.65.16.22-6.i386.000                                             |
| 6         | Yes                  | 27/09/13             | NO         | yes           | cs1000-cs1000WebService 6-0-7.65.16.21-                                        |
| 00.i38    | 6.000                |                      |            | -             | -                                                                              |
| 7         | Yes                  | 14/07/14             | YES        | YES           | cs1000-csoneksvrmgr-7.65.16.22-5.i386.000                                      |
| 8         | Yes                  | 27/09/13             | NO         | YES           | cs1000-pd-7.65.16.21-00.i386.000                                               |
| 9         | Yes                  | 27/09/13             | NO         | YES           | cs1000-shared-carrdtct-7.65.16.21-                                             |
| 01.i38    | 6.000                |                      |            |               |                                                                                |
| 10        | Yes                  | 27/09/13             | NO         | YES           | cs1000-shared-tpselect-7.65.16.21-                                             |
| 01.i38    | 6.000                |                      |            |               |                                                                                |
| 11        | Yes                  | 14/07/14             | YES        | YES           | cs1000-baseWeb-7.65.16.22-4.i386.000                                           |
| 12        | Yes                  | 27/09/13             | NO         | yes           | cs1000-dbcom-7.65.16.21-00.i386.000                                            |
| 13        | Yes                  | 14/07/14             | YES        | YES           | cs1000-bcc-7.65.16.22-14.i386.000                                              |
| 15        | Yes                  | 02/04/14             | YES        | YES           | cs1000-cs-7.65.P.100-02.i386.000                                               |
| 23        | Yes                  | 02/04/14             | NO         | YES           | cs1000-shared-omm-7.65.16.21-2.i386.000                                        |
| 25        | Yes                  | 14/07/14             | YES        | YES           | cs1000-ftrpkg-7.65.16.22-2.i386.000                                            |
| 27        | Yes                  | 14/07/14             | YES        | YES           | cs1000-oam-logging-7.65.16.22-4.i386.000                                       |
| 30        | Yes                  | 02/10/13             | NO         | YES           | cs1000-snmp-7.65.16.21-00.i686.000                                             |
| 31        | Yes                  | 14/07/14             | YES        | YES           | cs1000-csv-7.65.16.22-2.i386.000                                               |
| 32        | Yes                  | 14/07/14             | YES        | YES           | cs1000-tps-7.65.16.22-8.i386.000                                               |
| 33        | Yes                  | 14/07/14             | YES        | YES           | cs1000-nrsm-7.65.16.22-3.i386.000                                              |
| 34        | Yes                  | 14/07/14             | YES        | YES           | cs1000-mscTone-7.65.16.22-2.i386.000                                           |
| 35        | Yes                  | 14/07/14             | YES        | YES           | cs1000-mscMusc-7.65.16.22-4.i386.000                                           |
| 36        | Yes                  | 14/07/14             | YES        | YES           | cs1000-mscConf-7.65.16.22-2.i386.000                                           |
| 38        | Yes                  | 02/04/14             | YES        | YES           | cs1000-emWebLocal 6-0-7.65.16.22-1.i386.000                                    |
| 40        | Yes                  | 02/04/14             | YES        | YES           | cs1000-ipsec-7.65.16.22-1.i386.000                                             |
| 42        | Yes                  | 02/04/14             | NO         | YES           | cs1000-cppmUtil-7.65.16.22-1.i686.000                                          |
| 47        | Yes                  | 14/07/14             | YES        | YES           | cs1000-mscAnnc-7.65.16.22-2.i386.000                                           |
| 48        | Yes                  | 14/07/14             | YES        | YES           | cs1000-mscAttn-7.65.16.22-2.i386.000                                           |
| 49        | Yes                  | 14/07/14             | NO         | YES           | cs1000-gk-7.65.16.22-1.i386.000                                                |
| 50        | Yes                  | 14/07/14             | YES        | YES           | cs1000-emWeb 6-0-7.65.16.22-9.i386.000                                         |
| 51        | Yes                  | 14/07/14             | NO         | YES           | cs1000-sps-7.65.16.22-3.i386.000                                               |
| 52<br>53  | Yes                  | 14/07/14             | YES        | YES           | cs1000-shared-pbx-7.65.16.22-3.i386.000                                        |
| 53<br>54  | Yes                  | 14/07/14<br>14/07/14 | YES<br>YES | YES<br>YES    | cs1000-shared-xmsg-7.65.16.22-1.i386.000<br>cs1000-vtrk-7.65.16.22-50.i386.000 |
| 54        | Yes                  | 14/0//14             | ILS        | 160           | CS1000-VCIK-7.03.10.22-30.1380.000                                             |
|           |                      | C                    | •          | G 100         |                                                                                |
|           |                      | Comn                 | nunication | 1 Server 100  | 0E system software                                                             |
|           |                      |                      |            |               |                                                                                |
|           | t Release: 7.        | 65.16.00             |            |               |                                                                                |
|           | pplications          |                      |            |               |                                                                                |
| bas       |                      |                      | 7.65.16    | [patched]     |                                                                                |
| NTA       | FS                   |                      | 7.65.16    |               |                                                                                |
| sm        |                      |                      | 7.65.16    |               |                                                                                |
|           | 000-Auth             |                      | 7.65.16    |               |                                                                                |
| <b>T1</b> | ~ ~ ^··· ~ + · · · · |                      | - /-       | [اممام + ماما |                                                                                |

| Dabe                       | /.00.10      | [pacenea] |
|----------------------------|--------------|-----------|
| NTAFS                      | 7.65.16      |           |
| sm                         | 7.65.16      |           |
| cs1000-Auth                | 7.65.16      |           |
| Jboss-Quantum              | n/a          | [patched] |
| cnd                        | 7.65.16      |           |
| lhmonitor                  | 7.65.16      |           |
| baseAppUtils               | 7.65.16      |           |
| dfoTools                   | 7.65.16      |           |
| cppmUtil                   | n/a          | [patched] |
| oam-logging                | n/a          | [patched] |
| dmWeb                      | n/a          | [patched] |
| baseWeb                    | n/a          | [patched] |
| ipsec                      | n/a          | [patched] |
| Snmp-Daemon-TrapLib        | n/a          | [patched] |
| ISECSH                     | 7.65.16      |           |
| patchWeb                   | n/a          | [patched] |
| EmCentralLogic             | 7.65.16      |           |
| Application configuration: | CS+SS+NRS+EM |           |
| Packages:                  |              |           |
| CS+SS+NRS+EM               |              |           |
| Configuration version:     | 7.65.16-00   |           |
| cs                         | 7.65.16      | [patched] |

Solution & Interoperability Test Lab Application Notes ©2014 Avaya Inc. All Rights Reserved.

| dbcom                    | 7.65.16.21 | [patched] |
|--------------------------|------------|-----------|
| cslogin                  | 7.65.16    |           |
| sigServerShare           | 7.65.16    | [patched] |
| CSV                      | 7.65.16    | [patched] |
| tps                      | 7.65.16    | [patched] |
| vtrk                     | 7.65.16    | [patched] |
| pd                       | 7.65.16.21 | [patched] |
| sps                      | 7.65.16    | [patched] |
| ncs                      | 7.65.16    |           |
| gk                       | 7.65.16    | [patched] |
| nrsm                     | 7.65.16    | [patched] |
| nrsmWebService           | 7.65.16    |           |
| managedElementWebService | 7.65.16    |           |
| EmConfig                 | 7.65.16    |           |
| emWeb 6-0                | 7.65.16    | [patched] |
| emWebLocal_6-0           | 7.65.16    | [patched] |
| csmWeb                   | 7.65.16    | [patched] |
| bcc                      | 7.65.16    | [patched] |
| ftrpkg                   | 7.65.16    | [patched] |
| cs1000WebService 6-0     | 7.65.16    | [patched] |
| mscAnnc                  | 7.65.16    | [patched] |
| mscAttn                  | 7.65.16    | [patched] |
| mscConf                  | 7.65.16    | [patched] |
| mscMusc                  | 7.65.16    | [patched] |
| mscTone                  | 7.65.16    | [patched] |

#### ©2014 Avaya Inc. All Rights Reserved.

Avaya and the Avaya Logo are trademarks of Avaya Inc. All trademarks identified by  $\mathbb{B}$  and  $^{TM}$  are registered trademarks or trademarks, respectively, of Avaya Inc. All other trademarks are the property of their respective owners. The information provided in these Application Notes is subject to change without notice. The configurations, technical data, and recommendations provided in these Application Notes are believed to be accurate and dependable, but are presented without express or implied warranty. Users are responsible for their application of any products specified in these Application Notes.

Please e-mail any questions or comments pertaining to these Application Notes along with the full title name and filename, located in the lower right corner, directly to the Avaya DevConnect Program at <u>devconnect@avaya.com</u>.